РУКОВОДСТВО ПО ЭКСПЛУАТАЦИИ

## **Эндомотор медицинский стоматологический ACRETEC**

## **по ТУ 32.50.11-001-55817550-2022**

**Prime-1**

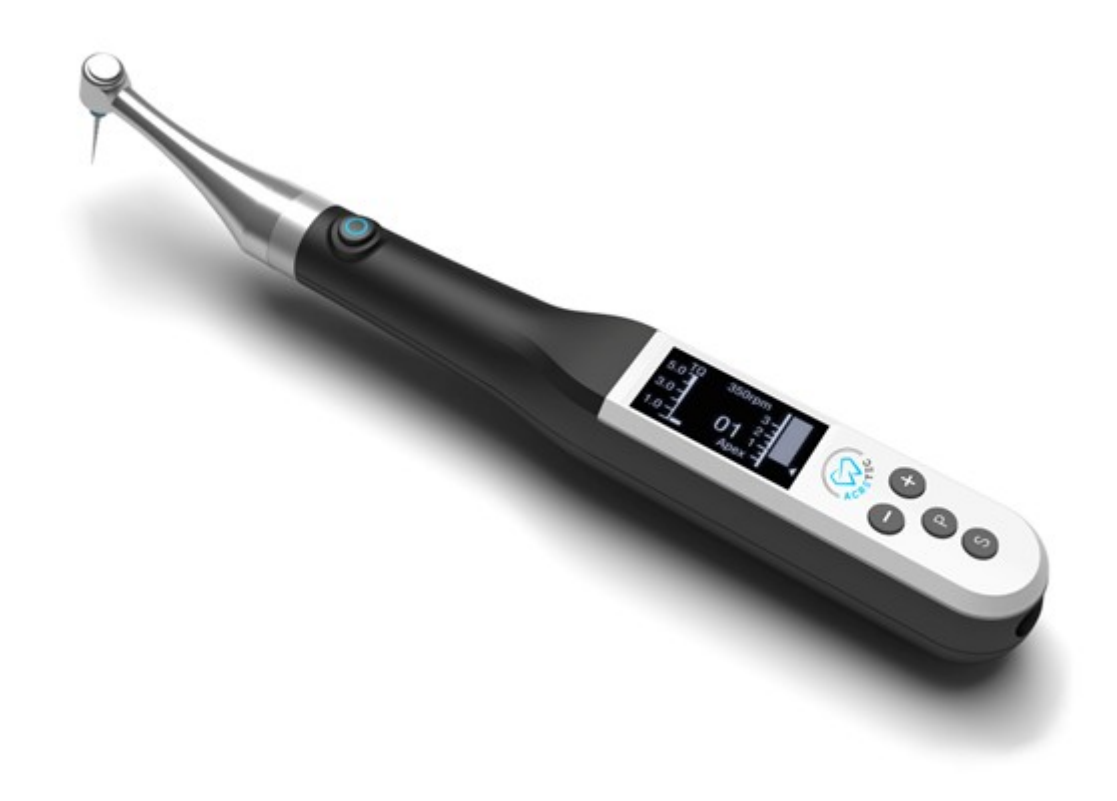

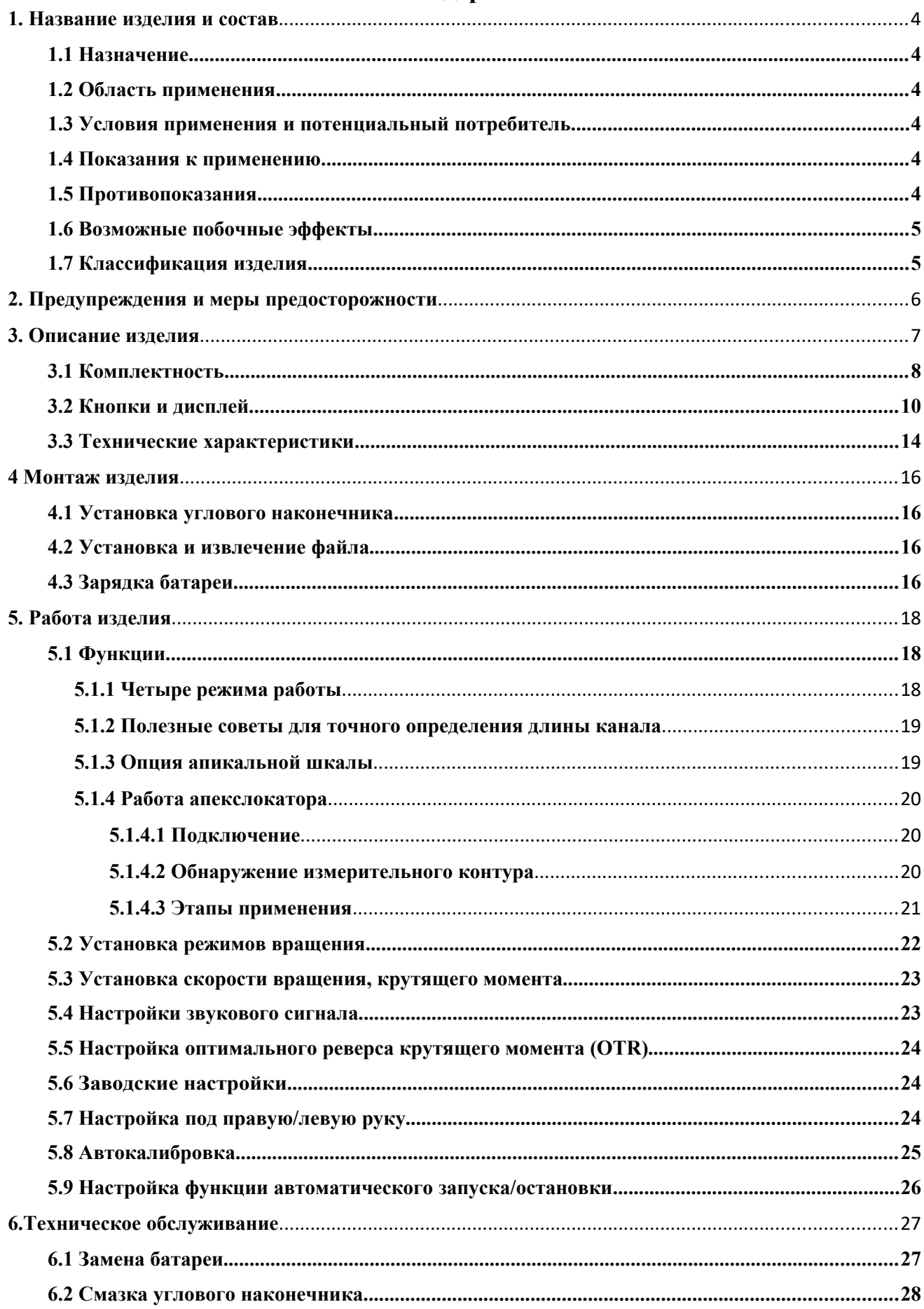

## Содержание

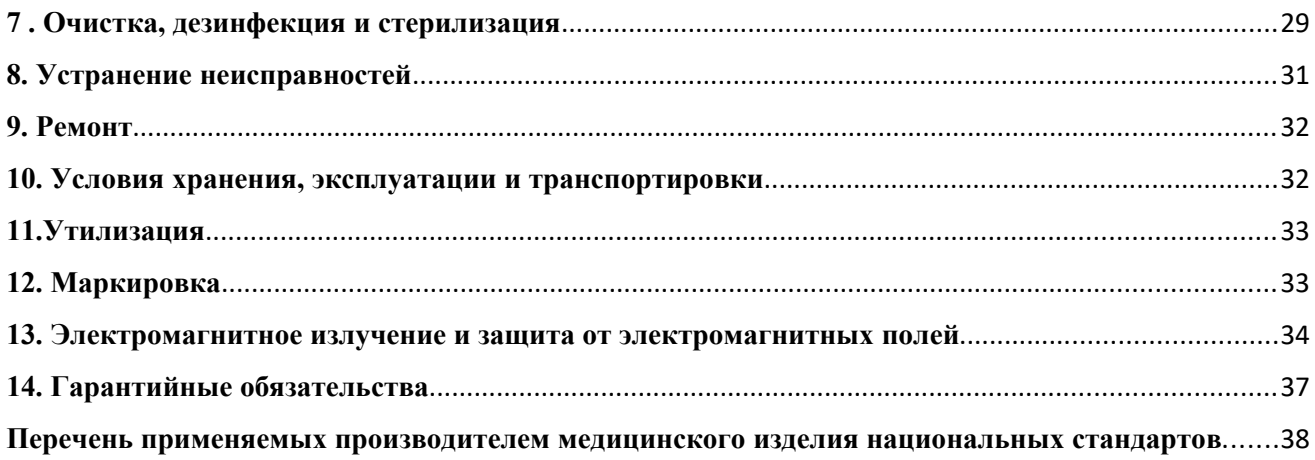

Внимательно прочтите данное руководство по эксплуатации перед использованием, чтобы ознакомиться с инструкциями по эксплуатации и рекомендациями по уходу и техническому обслуживанию.

#### <span id="page-3-0"></span>**1. Название изделия и состав**

Эндомотор медицинский стоматологический ACRETEC по ТУ 32.50.11-001-55817550- 2022, в варианте исполнения с принадлежностями:

Эндомотор медицинский стоматологический ACRETEC Prime-1 (далее – изделие, эндомотор), в составе:

- 1. Рукоятка со встроенным микромотором Prime-1 1 шт.
- 2. Угловой наконечник 1 шт.
- 3. Измерительный провод 1 шт.
- 4. Провод для подключения загубника 1 шт.
- 5. Зажим для файла 1 шт.
- 6. Загубник 3 шт.
- 7. Руководство по эксплуатации 1 шт.

Принадлежности:

- 1. Распылительная насадка не более 5 шт.
- 2. Силиконовая подставка не более 5 шт.
- 3. Адаптер питания не более 5 шт.
- 4. USВ-кабель не более 5 шт.

#### <span id="page-3-1"></span>**1.1 Назначение**

Изделие предназначено для обработки корневых каналов, формирования и очистки на стадии подготовки корневых каналов.

#### <span id="page-3-2"></span>**1.2 Область применения**

Терапевтическая и ортопедическая стоматология.

#### <span id="page-3-3"></span>**1.3 Условия применения и потенциальный потребитель**

Данное изделие разрешено использовать только в больничных условиях, клиниках или стоматологических кабинетах квалифицированными стоматологами.

#### <span id="page-3-4"></span>**1.4 Показания к применению**

- определение и лечение пульпитов;
- препарирование корневого канала;
- определение и лечение периапикального периодонтита;
- определение длины зуба при лечении;
- определение длины зуба при трансплантации и ретрансплантации.

#### <span id="page-3-5"></span>**1.5 Противопоказания**

1. Не допускается использование изделия при лечении серьёзно деформированных зубных каналов (искривлённый корень зуба).

2. Запрещено использовать у больных гемофилией, пациентов и врачей с кардиостимуляторами (или другими имплантируемыми устройствами).

#### <span id="page-4-0"></span>**1.6 Возможные побочные эффекты**

Случаи возникновения побочных эффектов при использовании изделия не зафиксированы.

#### <span id="page-4-1"></span>**1.7 Классификация изделия**

Изделие выполнено в климатическом исполнении УХЛ 4.2 по ГОСТ 15150.

В зависимости от воспринимаемых механических воздействий изделие относится к группе 2 по ГОСТ Р 50444.

В зависимости от потенциального риска применения изделие относится к классу 2а по ГОСТ 31508.

В части последствий отказа изделие относится к классу В по ГОСТ Р 50444.

Изделие в части защиты от опасности поражения электрическим током классифицируется как МЕ изделие с внутренним источником питания, с рабочей частью типа B по ГОСТ Р МЭК 60601-1.

При подключении к питающей сети изделие соответствует Классу II без рабочей части по ГОСТ Р МЭК 60601-1.

Степень защиты против попадания воды: IPX0 по ГОСТ 14254.

Программное обеспечение (ПО) версия Rev 1.0 от 01.03.2021г., по безопасности соответствует классу В по ГОСТ Р МЭК 62304.

Вид медицинского изделия согласно номенклатурной классификации медицинских изделий по видам – 356230.

## <span id="page-6-0"></span>**2. Предупреждения и меры предосторожности**

- Изделие должно использоваться в полном соответствии с инструкцией по применению. Использование в других целях недопустимо. Настоятельно рекомендуем Вам точно следовать всем инструкциям. Компания-производитель не несет ответственности за возможный ущерб, вызванный неправильным использованием изделия.
- Прежде чем подключить изделие к сети электропитания, убедитесь, что показатель напряжения в сети соответствует диапазону напряжений адаптера. В противном случае входное напряжение может повредить изделие или причинить вред оператору/пациенту.
- При работе с изделием используйте только оригинальные комплектующие. Компанияпроизводитель не несет ответственности за возможный ущерб, вызванный использованием комплектующих, не входящих в комплект поставки.
- Избегайте попадания в изделие дезинфицирующих средств это может привести к поражению электрическим током.
- Немедленно выключите изделие при неправильном функционировании. Запрещается модифицировать изделие при любых условиях. Разбор и изменение изделия отменяют гарантийное обслуживание.
- Используйте исправные стандартные файлы, во избежание причинения вреда пациенту во время работы.
- Нестабильное напряжение и нахождение в электромагнитной среде препятствуют нормальной работе изделия.
- При утилизации частей следуйте местному законодательству.
- Не допускается подключение изделия или его использование в качестве составной части другого оборудования или системы.
- Размещайте изделие в сухом месте;
- Изделие не должно размещаться в местах, подверженных негативному влиянию давления воздуха, температуры, влажности, прямого солнечного света, пыли, щёлочи и других едких соединений;
- Устанавливайте изделие на ровной поверхности, не подвергайте вибрациям или ударам (в том числе во время транспортировки);
- Изделие не должно размещаться в местах хранения химикатов и возможных утечек газа;
- При эксплуатации изделия должны соблюдаться все инструкции по электробезопасности.

#### <span id="page-7-0"></span>**3. Описание изделия**

**Эндомотор медицинский стоматологический ACRETEC Prime-1** представляет собой беспроводное устройство со встроенным апекслокатором для эндодонтического лечения. Во время подготовки корневого канала зуба, одновременно можно выполнить обследование при помощи апекслокатора.

#### **Состав:**

**Рукоятка со встроенным микромотором Prime-1 (далее - рукоятка)** моторизированный наконечник, необходимый для передачи вращения на угловой наконечник.

**Угловой наконечник** – это наконечник, который подсоединяется к рукоятке и используется для подготовки корневых каналов с использованием файлов.

**Измерительный провод -** провод для подключения загубника и зажима для файла, служит для передачи данных от измерительного файла.

**Провод для подключения загубника** – провод для соединения загубника с рукояткой.

**Зажим для файла** - подсоединяется к файлу, который помещается в корневой канал.

**Загубник** - представляет собой металлический крючок, который размещают на губе пациента.

#### **Принадлежности:**

**Распылительная насадка** - переходник для соединения емкости со стерильной смазывающей жидкостью с угловым наконечником.

**Силиконовая подставка** - держатель для рукоятки.

**Адаптер питания -** подключается к источнику электрического тока и к рукоятке с помощью USB – кабеля и служит для подзарядки изделия.

**USB-кабель** – кабель, который соединяет адаптер питания и рукоятку, служит для подзарядки изделия.

## <span id="page-8-0"></span>**3.1 Комплектность**

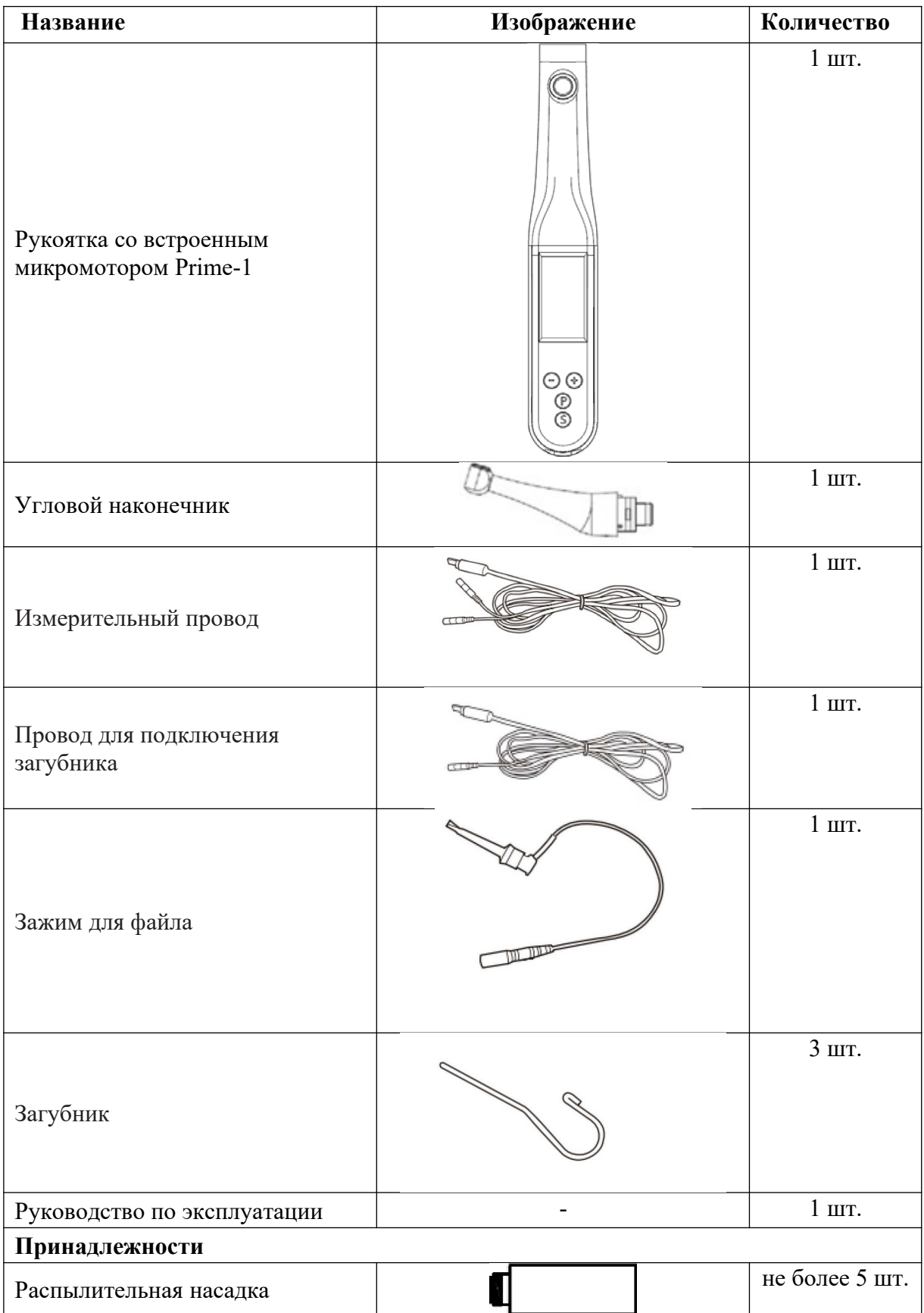

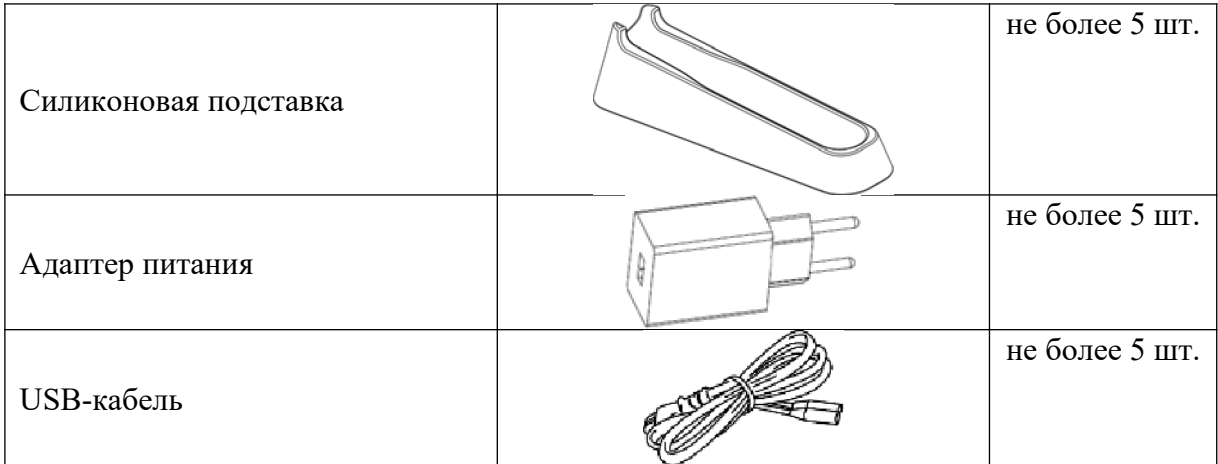

#### <span id="page-10-0"></span>**3.2 Кнопки и дисплей**

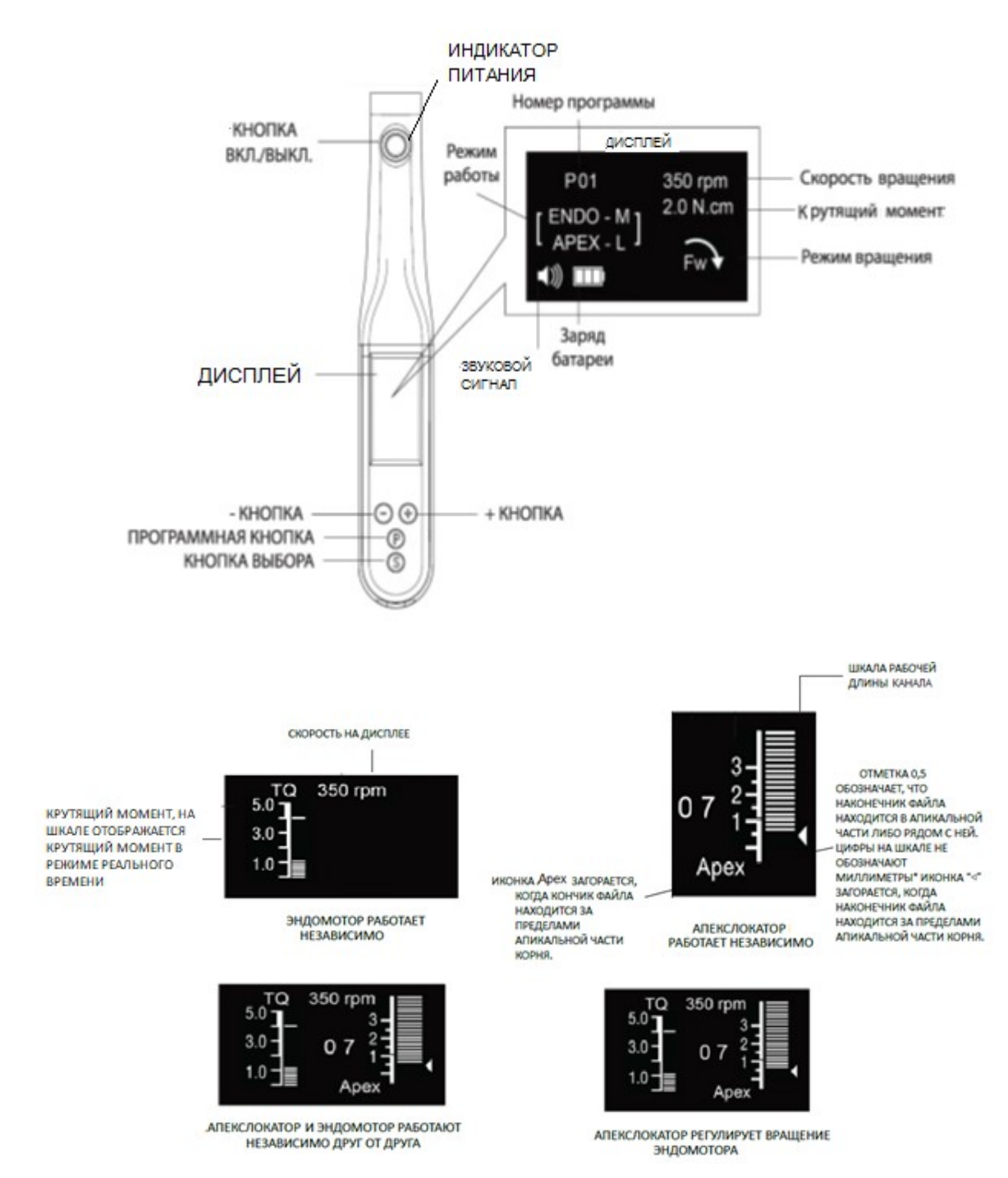

# **Кнопка ВКЛ/ВЫКЛ**

Нажмите кнопку, чтобы запустить эндомотор и нажмите кнопку еще раз, чтобы остановить эндомотор.

Удерживайте нажатой кнопку более 1 секунды, чтобы отключить питание.

Автоматическое отключение через 3 минуты после включения в случае отсутствия какихлибо действий.

#### **Индикатор питания**

При полном заряде батареи всегда горит синий индикатор;

при среднем заряде батареи одновременно горят синий индикатор и оранжевый индикатор;

при низком заряде батареи горит оранжевый индикатор.

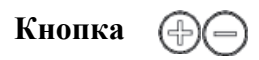

Используйте эти кнопки, чтобы увеличить или уменьшить скорость эндомотора, а также для настройки других параметров.

## **Кнопка**

Программу можно выбрать из P01—P10.

Продолжайте удерживать нажатой кнопку «Р» до тех пор, пока не отобразится номер программы, подходящий для используемого файла.

• Устройство запоминает до 10 программ в памяти, нажмите кнопку «Р», чтобы последовательно выбрать одну из 10 программ: P01-P10.

• Пользователь может установить скорость вращения, крутящий момент, направление вращения, режим работы в соответствии с личными предпочтениями или используемыми файлами.

• Все параметры будут сохранены автоматически.

# **Кнопка**

Настройки крутящего момента, вращения, режим работы и другие операции.

1) Кратковременно нажмите эту кнопку «S», последовательность параметров следующая: «Крутящий момент – Вращение – Рабочий режим», отрегулируйте с помощью кнопки «+/-» технические параметры, настройка будет сохранена автоматически, и нажмите «Р» для выхода.

2) Для активации других параметров длительно нажмите кнопку «S». После длительного нажатия одним нажатием кнопки «S» переключите «Звук – Оптимальный реверс крутящего момента (OTR) – Апекслокатор - Заводские параметры по умолчанию – Настройка под левую/правую руку - Автоматическая калибровка - Автоматический запуск/остановка», отрегулируйте с помощью кнопки «+/-» технические параметры, настройка будет сохранена автоматически, и нажмите «Р» для выхода.

#### **Описание дисплея**

#### **Рабочий режим**

Когда эндомотор включен, нажмите кнопку «S» и выберите режим работы (Апекслокатор регулирует эндомотор - Только апекслокатор – Только эндомотор – Апекслокатор и эндомотор независимы друг от друга), отрегулируйте с помощью кнопки «+/-» технические параметры:

(Подробности см. в разделе 5.1.1 Четыре режима работы)

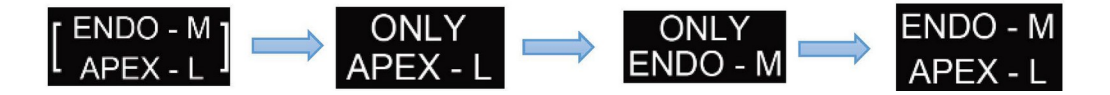

1) Эндомотор, работающий для подготовки корневого канала, и апекслокатор, работающий для измерения апикальной длины одновременно, апекслокатор будет контролировать работу эндомотора.

2) Только апекслокатор, эндомотор не будет работать.

3) Только эндомотор, апекслокатор не будет работать.

4) Эндомотор и апекслокатор будут работать одновременно, но апекслокатор не будет управлять вращением мотора.

## **Шкала апикальной длины:**

- Положение наконечника файла отображается на шкале длины

канала на дисплее. Указатель на шкале показывает ON и OFF,

как только файл вставлен в корневой канал.

«00» означает достижение апикальной части/апекса;

«--» мигание шкалы означает выход за пределы апикальной части/апекса. Значение 0,5 на шкале означает, что кончик файла находится в апикальной части или очень близко к ней.

- \* Цифры на шкале не обозначают миллиметры.

- Если наконечник файла достигнет апикального отверстия, раздастся один короткий звуковой сигнал, слово «Арех» и маленький треугольник рядом со шкалой начнут показывать ON и OFF.

## **Режим вращения**

Вперед - вращение происходит по часовой стрелке.

Реверс - вращение происходит против часовой стрелки.

 Оптимальный реверс крутящего момента - вращение в возвратно-поступательном режиме.

## **Заряд батареи**

Символ указывает на степень заряда батареи. Символ будет светиться, когда идет зарядка.

 $\boxed{11}$ : остается около 60-100 %

 $\Box$ : остается примерно 40—60 %

 $\begin{bmatrix} \bullet & \bullet \\ \bullet & \bullet \end{bmatrix}$ : остается примерно 10—40 %

 $\Box$ : остается примерно 0—10 %. Батарея разряжена или имеет очень низкий заряд. Зарядите батарею.

Если символ мигает со звуком, выключите эндомотор и сразу зарядите батарею.

## **Звуковой сигнал**

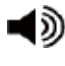

: Максимальный уровень звука

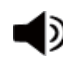

• Средний уровень звука

• Низкий уровень звука

 $\blacktriangleleft$  : ВЫКЛ

Звук можно отключить.

## <span id="page-14-0"></span>**3.3 Технические характеристики**

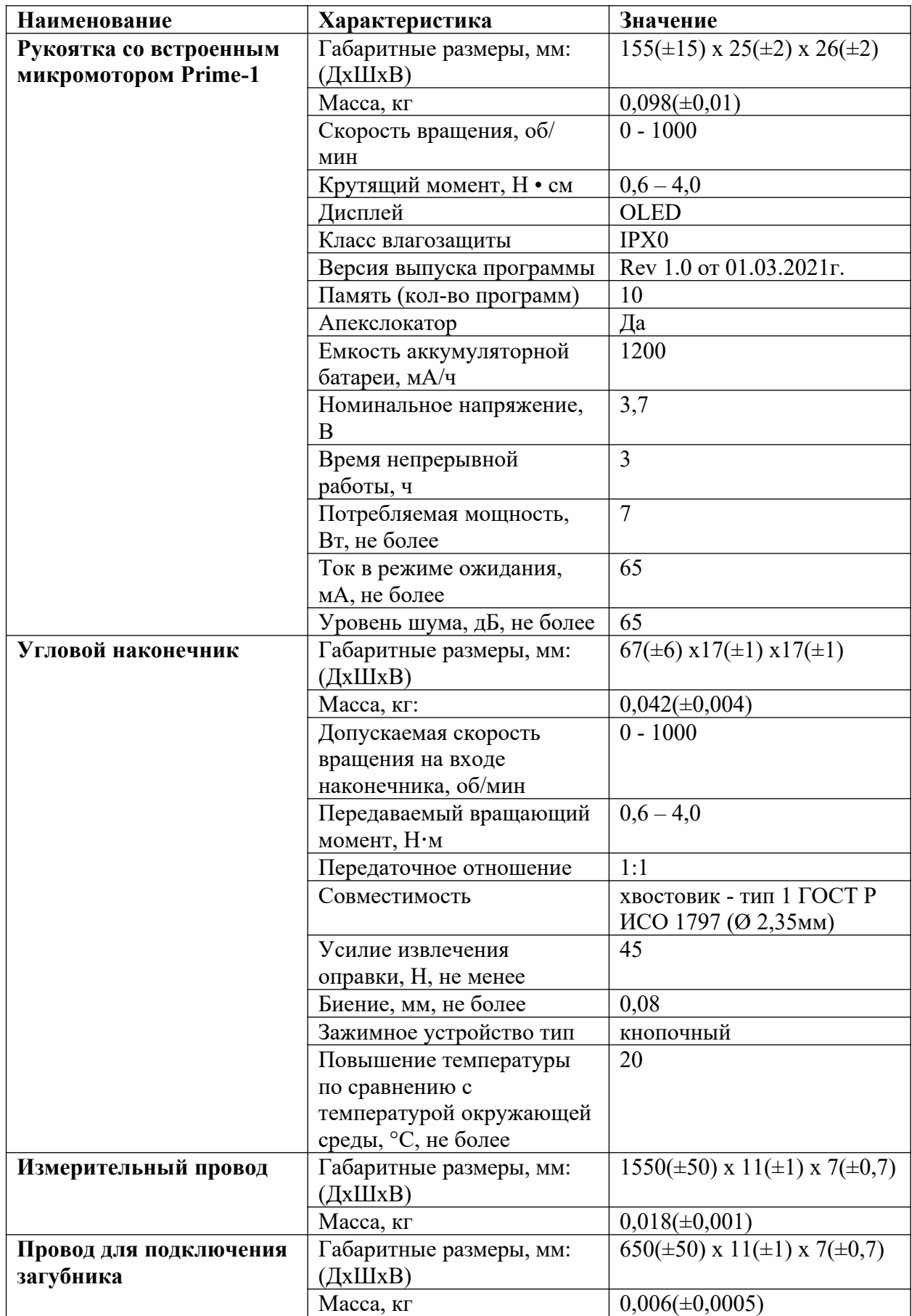

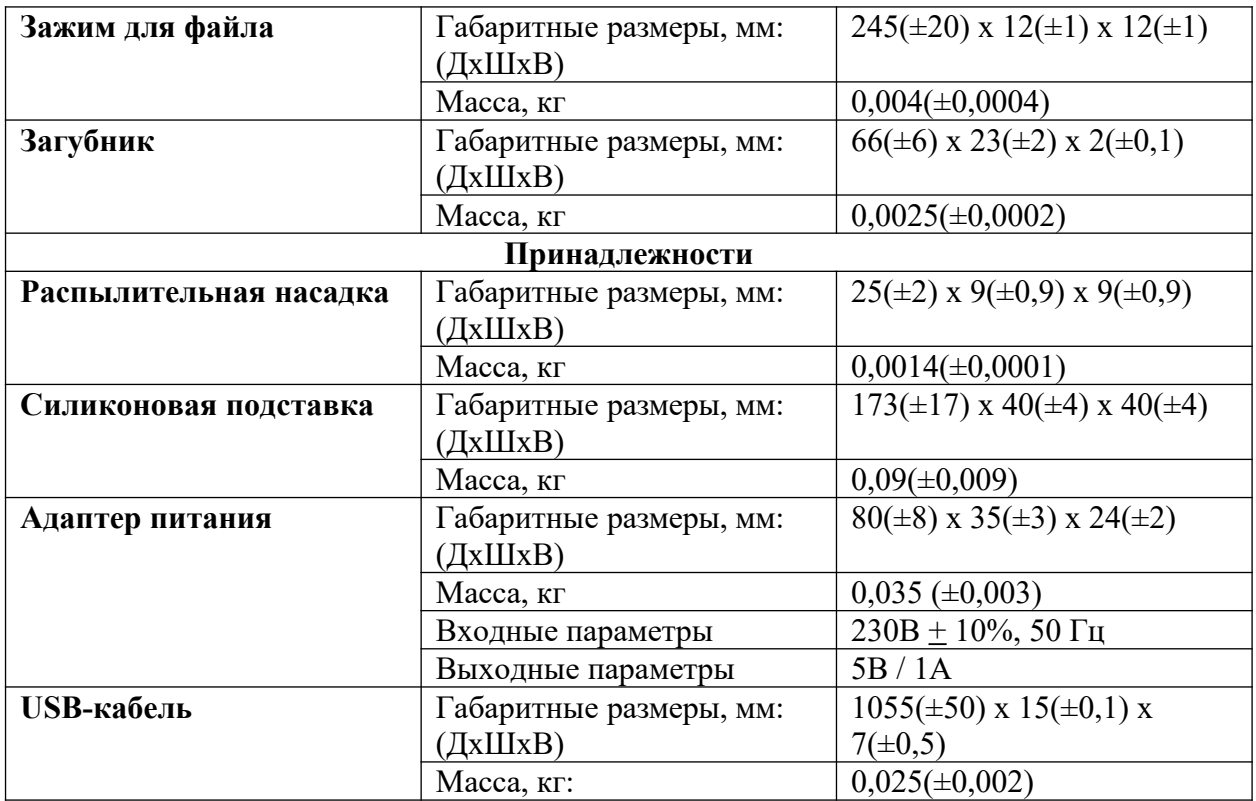

#### <span id="page-16-0"></span>**4 Монтаж изделия**

#### <span id="page-16-1"></span>**4.1 Установка углового наконечника**

Монтаж: Вставьте файл в угловой наконечник, слегка поверните файл, пока он не войдет в сцепление с механизмом защелки.

Удаление: Нажмите кнопку и вытащите файл.

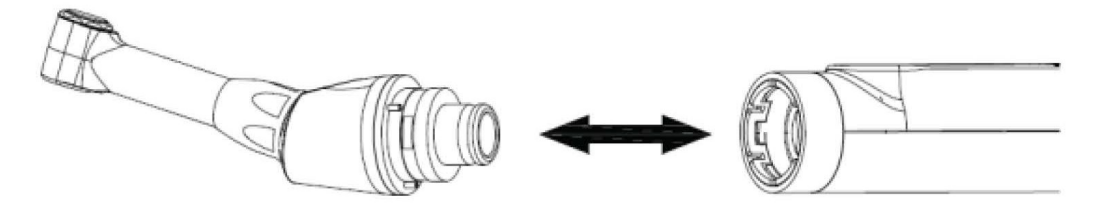

• Прежде чем вставить или отсоединить файл - отключите питание.

• После того, как файл зафиксирован на месте, слегка потяните файл на себя, чтобы убедиться, что он заблокирован.

• Всегда очищайте хвостовик устанавливаемого файла перед использованием. Попадание

грязи в патрон может привести к потере концентричности и ухудшению силы зажима.

• Не превышайте скорость вращения, рекомендованную производителями файлов.

#### <span id="page-16-2"></span>**4.2 Установка и извлечение файла**

Стоматологический эндомотор соединяется с файлом, который должен соответствовать требованиям типа 1 в ISO 1797.

Установка: вставьте файл под углом, слегка поверните файл, пока он не защелкнется защелкой.

Удаление: нажмите кнопку и вытащите файл.

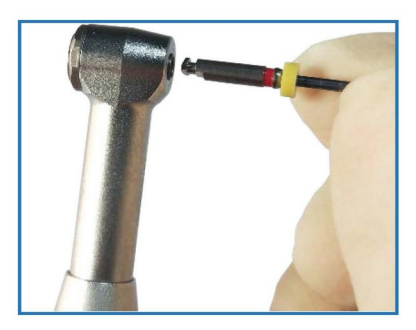

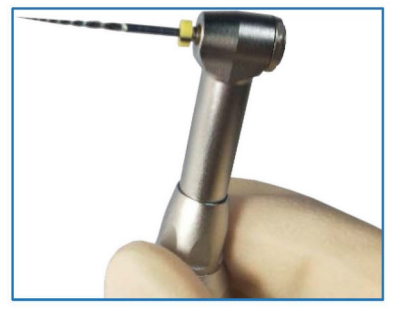

#### <span id="page-16-3"></span>**4.3 Зарядка батареи**

1.Вставьте USB-кабель адаптера питания в разъем рукоятки.

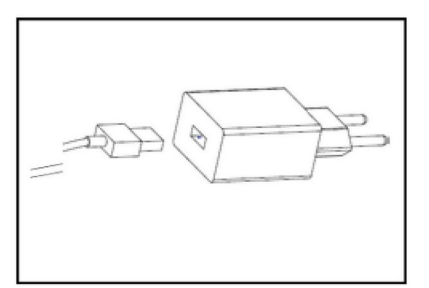

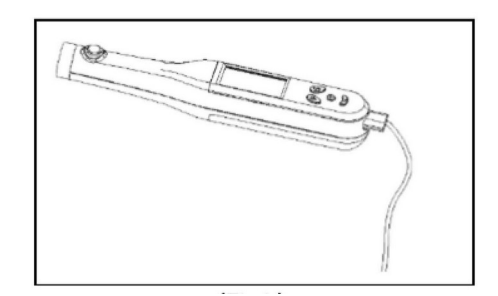

2.После подключения внешнего источника питания на дисплее мигает значок батареи, и светится желтый индикатор.

3.После завершения зарядки на кнопке запуска светится синий индикатор. Разъедините USB-кабель с адаптером питания и вытащите его из разъема рукоятки.

• Убедитесь, что рукоятка и адаптер питания чистый и не влажный.

• Никогда не используйте адаптер питания для зарядки чего-либо, кроме этого устройства.

• Зарядка обычно занимает около 180 минут, но это зависит от условий использования батареи, степени износа батареи, температуры окружающей среды и т.д.

• В течение всего времени зарядки изделие не должно включаться.

• Полный разряд может привести к повреждению батареи. Пользователь должен полностью заряжать батарею один раз в месяц, даже если изделие не будет использоваться в течение длительного времени.

#### <span id="page-18-0"></span>**5. Работа изделия**

#### <span id="page-18-1"></span>**5.1 Функции**

- Общие функции апекслокатора и эндомотора:
- Автоматическое вращение при входе в корневой канал
- Автоматическое замедление при приближении к апикальной части/апексу
- Автоматический реверс при достижении апикальной части/апекса
- Автоматическая остановка при выходе из корневого канала

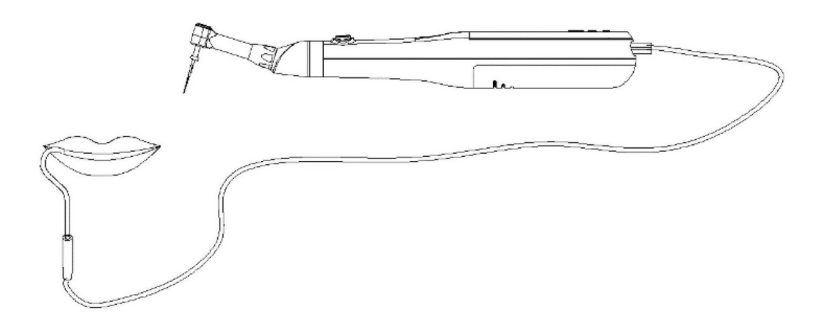

■ Устройство автоматически определяет, вставлен ли провод для подключения загубника.

■ Установка провода для подключения загубника означает, что пользователь приступает к одновременной подготовке зубного канала и его измерению.

• Функция апекслокатора

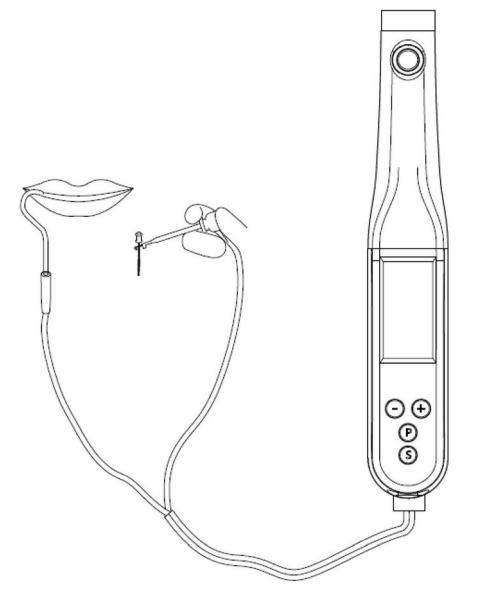

■ При запуске режима только апекслокатора - пользователь может вставить измерительный провод, чтобы начать измерение корневого канала.

- Функция эндомотора
- Программа пользователя
- Вперед
- Реверс
- Оптимальный реверс крутящего момента (возвратно-поступательное движение)

#### <span id="page-18-2"></span>**5.1.1 Четыре режима работы**

Существует четыре типа режима работы, связанных с эндомотором и апекслокатором.

## https://stomshop.pro

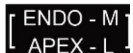

 Эндомотор, работающий для подготовки корневого канала, и апекслокатор, работающий для измерения апикальной длины одновременно, апекслокатор будет контролировать работу эндомотора.

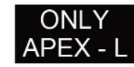

Только апекслокатор, эндомотор не будет работать.

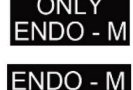

ЕНОО - М Только эндомотор, апекслокатор не будет работать

 Эндомотор и апекслокатор будут работать одновременно, но апекслокатор не будет управлять вращением мотора.

Кратковременно нажмите кнопку «S», чтобы войти в меню выбора режима работы, выберите режим работы в поле выбора с помощью кнопки «+/-», когда устройство включено.

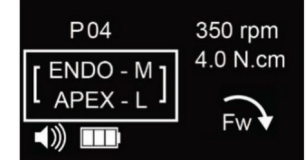

#### ПРИМЕЧАНИЕ:

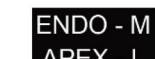

• **APEX - L** В данном режиме эндомотор и апекслокатор работают одновременно, не контролируя друг друга. При достижении апикальной части, апекслокатор только показывает апикальную длину и не управляет эндомотором для переключения в режим вращения против часовой стрелки и реверсного вращения.

r ENDO - M

**LAPEX-L-** В данном режиме эндомотор и апекслокатор работают одновременно, апекслокатор регулирует эндомотор. Эндомотор автоматически запускается, автоматически начинает реверсное вращение в процессе измерения длины корневого канала апекслокатором.

#### <span id="page-19-0"></span>**5.1.2 Полезные советы для точного определения длины канала**

• Для изоляции зуба рекомендуется использовать перчатки и резиновые накладки.

• Просушите полость рта при помощи слюноотсоса или ватного тампона.

• Избегайте любого прямого контакта между файлом углового наконечника и слизистой оболочкой полости рта.

#### <span id="page-19-1"></span>**5.1.3 Опция апикальной шкалы**

- Благодаря данной опции пользователю удобно регулировать примерную дистанцию до апикального отверстия.
- Шкала обозначений от 15 до 27;
- В зависимости от установленного пользователем значения, улучшает визуализацию прохождения канала. Для изменения обозначения апикального отверстия выполните следующие действия:

## 1.Установите апикальную линию от 15 до 27

2.Удерживайте кнопку «S», чтобы войти в режим других настроек, кратковременно нажимайте на кнопку «S» до тех пор, пока не высветится шкала, обозначающая рабочую длину апекса. Отрегулируйте при помощи кнопок «+/-».

ПРИМЕЧАНИЕ:

• Настройки будут сохранены автоматически.

## <span id="page-20-0"></span>**5.1.4 Работа апекслокатора**

## <span id="page-20-1"></span>**5.1.4.1 Подключение**

Для комбинированного измерения апикальной длины используйте угловой наконечник.

• Подсоедините провод для подключения загубника к порту Micro USB в нижней части рукоятки.

Вставьте загубник в разъем на другом конце провода. Убедитесь, что соединение прочное. • Поместите загубник в полости рта пациента (на стороне рта (губы) противоположной от зуба).

Используйте отдельный зажим для файла с ручной регулировкой вместо углового наконечника для измерения длины при помощи апекслокатора без эндомотора.

• Подключите измерительный провод для апекслокатора к порту Micro USB в нижней части рукоятки. Вставьте загубник в один из разъемов, вставьте зажим для файла в другой разъем. И убедитесь, что оба соединения прочны.

• Поместите загубник в рот пациента (на стороне рта (губы) противоположной от зуба, лечение которого проводится).

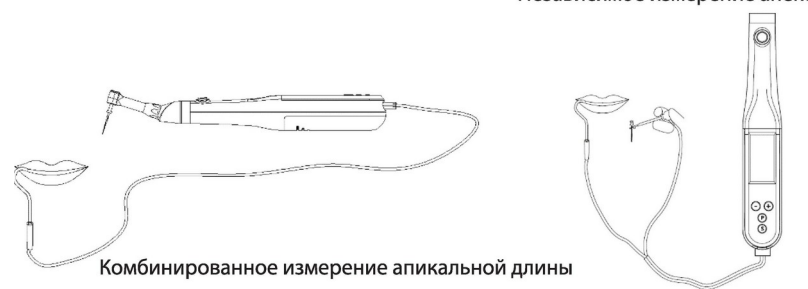

#### Независимое измерение апекслокатором

#### <span id="page-20-2"></span>**5.1.4.2 Обнаружение измерительного контура**

**А.** Для комбинированного измерения апикальной длины (Вставьте измерительный провод, и выберите режим контроля апекслокатора вращением эндомотора). Соедините загубник с файлом. Контакт вызывает следующие условия:

1) Файл будет вращаться против часовой стрелки

2) Предупредительный сигнал будет звучать часто

З) Отображение на дисплее: Шкала, отображающая длину

корневого канала, полная, «--», «Арех» непрерывно мигает.

В данный момент подтверждается, что измерительный контур работает нормально, и можно выполнять следующую операцию.

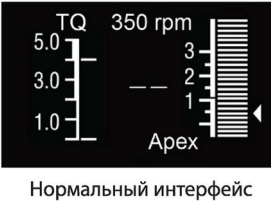

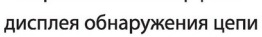

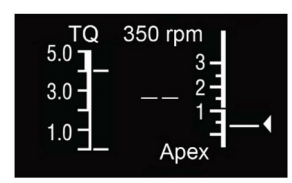

Интерфейс аномальной работы обнаружения контура

**Б.** Для режима независимого апекслокатора вставьте измерительный провод и выберите режим независимого эндомотора. Соедините загубник с файлом.

Контакт вызывает следующие условия:

1) Предупредительный сигнал будет звучать часто.

2) Отображение на дисплее: Шкала, отображающая длину

корневого канала, полная, «--», «Арех» непрерывно мигает.

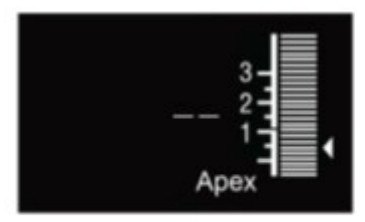

Интерфейс нормальной работы обнаружения контура

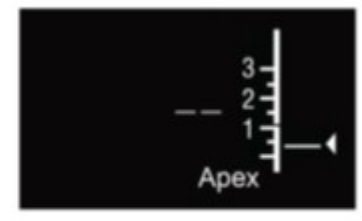

Интерфейс аномальной работы обнаружения контура

Причины аномальной работы обнаружения контура может заключаться в следующем:

• Один из проводов может быть сломан или иметь плохой контакт.

• Недостаточно большая площадь контакта между загубником и зажимом для файла или загубником и файлом.

• У файла плохая проводимость.

## <span id="page-21-0"></span>**5.1.4.3 Этапы применения**

**Эксплуатация:** После установки вышеуказанных параметров, подключения измерительного провода, обнаружения измерительного контура, размещения загубника на губе пациента, можно начинать лечение.

## **Реакция эндомотора:**

1) При помещении файла в корневой канал, эндомотор самостоятельно начнет вращаться с регулируемыми скоростью и крутящим моментом. Или нажмите кнопку ВКЛ/ВЫКЛ для вращения файла.

2) Когда файл приближается к апикальному отверстию, относительное значение корневого канала показывает 03, эндомотор автоматически замедляется, относительное значение корневого канала показывает 01, медленнее, при достижении апикального отверстия эндомотор автоматически перейдет в реверс.

З) При вращении в обратном направлении относительное значение корневого канала показывает 07, эндомотор будет вращаться с заданной скоростью, крутящим моментом и направлением.

## **Звуковой сигнал:**

С продвижением файла в канале звуковой сигнал звучит от тихого к громкого, при приближении к апексу, звуковой сигнал становится непрерывным, за апексом звуковой сигнал учащается.

#### **Отображение на экране:**

При продвижении файла относительные значения корневого канала на шкале меняются, при приближении к апикальной части появляется слово «Apex», шкала корневого канала заполняется, относительное обозначение на шкале становится «00». За пределами апикальной части, слово «Apex» мигает, шкала корневого канала полная, относительное значение корневого канала «--».

#### <span id="page-22-0"></span>**5.2 Установка режимов вращения**

#### **Режимы:**

**Вперед**: вращение по часовой стрелке.

При нагрузке свыше лимита крутящего момента либо при достижении апикального отверстия, эндомотор автоматически начнет вращение назад. При прекращении нагрузки, эндомотор начнет вращаться в обычном режиме.

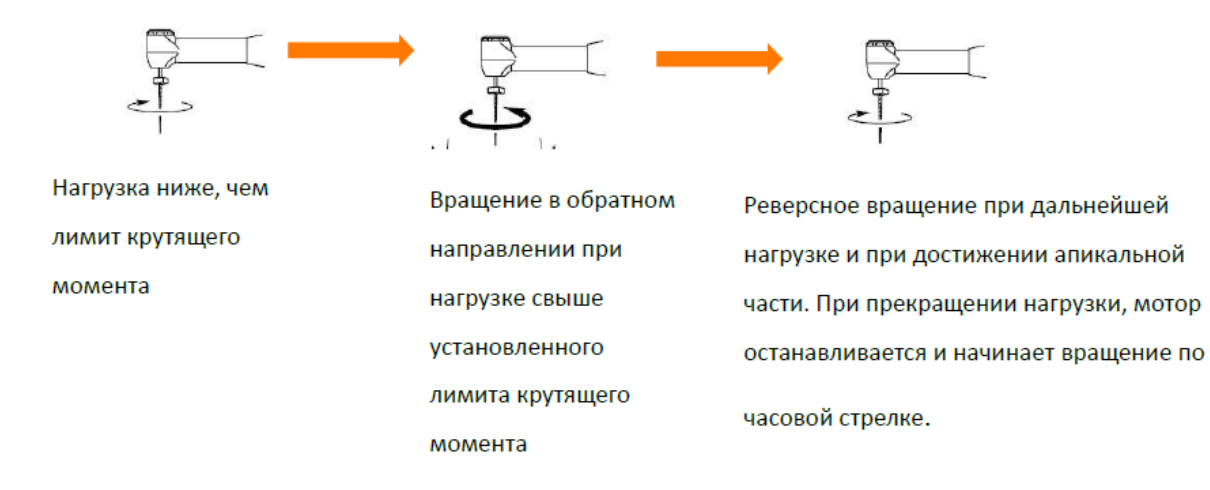

**Реверс:** вращение против часовой стрелки.

В общем случае, когда эндомотор вращается против часовой стрелки, движение будет считаться обратным. Традиционные ротационные файлы извлекаются из канала обратным движением. Поэтому при использовании этой функции раздается звуковой сигнал.

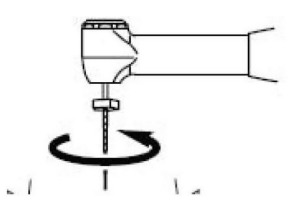

**Оптимальный реверс крутящего момента:** вращение в возвратно-поступательном режиме.

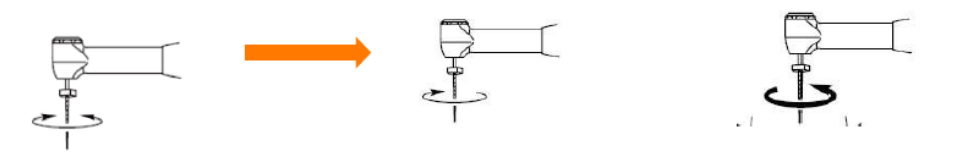

Нагрузка ниже, чем установленный ЛИМИТ крутящего момента. Вращение по и против часовой стрелки по очереди

выше, чем установленный ЛИМИТ Нагрузка крутящего момента, мотор автоматически начнет движение назад для выхода из зубного канала. Направление выхода противоположно направлению нормального вращения.

#### **Установка режима вращения**

Нажмите на кнопку выбора режима «S», чтобы отрегулировать режим вращения эндомотора «Вперед — Реверс — Оптимальный реверс крутящего момента», последовательно нажимайте кнопку **«+/-»**.

Нажмите кнопку «P», чтобы выйти из настроек, и все настройки будут сохранены автоматически.

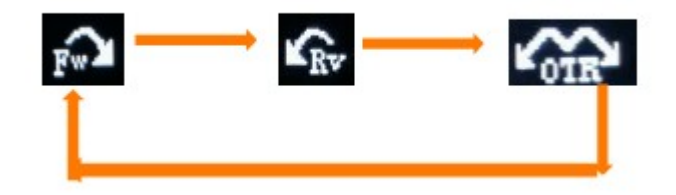

#### <span id="page-23-0"></span>**5.3 Установка скорости вращения, крутящего момента**

Начните установку, когда эндомотор включен.

Скорость вращения: Нажмите на кнопку «+/-» для регулировки скорости; Крутящий момент: Нажмите кнопку «S», отрегулируйте крутящий момент при помощи кнопок «+/-»;

Для выхода нажмите кнопку «P», все установки будут автоматически сохранены.

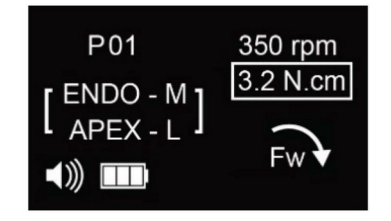

#### <span id="page-23-1"></span>**5.4 Настройки звукового сигнала**

- Удерживайте «S», когда устройство будет включено, на экране отобразится значок громкости.

- Отрегулировать громкость кнопкой «+/-».

- Нажмите кнопку «P», чтобы выйти из настроек, и все настройки будут сохранены автоматически.

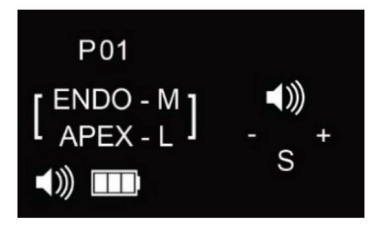

#### <span id="page-24-0"></span>**5.5 Настройка оптимального реверса крутящего момента (OTR)**

-Удерживайте «S», чтобы войти в другой режим работы, когда устройство будет включено; затем кратковременно нажмите, пока не появится значок ОТR на экране, как на рисунке. Кратковременно нажмите кнопку «S», чтобы изменить направление ОТR, отрегулируйте данные угла кнопкой «+/-». Разница между углами не менее 80 градусов. -Нажмите кнопку «P», чтобы выйти из настроек, и все настройки будут сохранены автоматически.

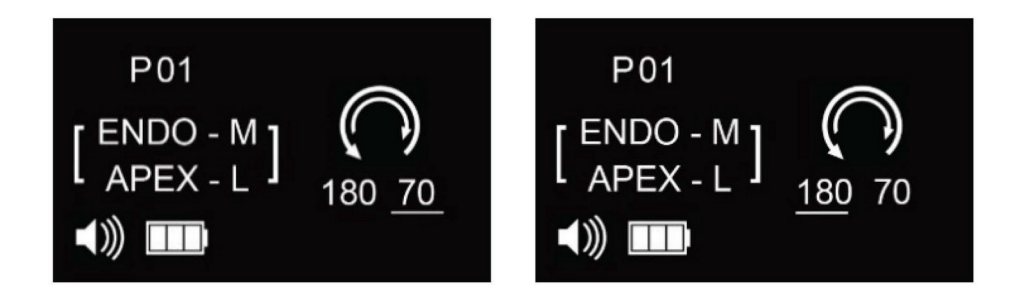

#### <span id="page-24-1"></span>**5.6 Заводские настройки**

- Удерживайте кнопку «S», чтобы войти во второстепенные настройки, еще раз нажмите на кнопку «S» пока не войдете в режим «Recovery Factory Settings». Выберите «Yes» нажатием кнопок «+/-», считая от «9» до «0», выключите и перезапустите оборудование, чтобы завершить сброс на заводские настройки.

- Для выхода из режима установок удерживайте кнопку «S» либо кратковременно нажмите на кнопку «P», все настройки автоматически сохранятся.

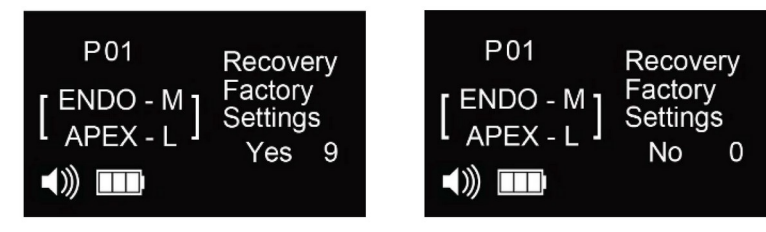

#### ВНИМАНИЕ:

При активации данной функции, все программы исчезнут и произойдет сброс на заводские настройки. Перед сбросом на заводские настройки сохраните все необходимые данные программ, если это необходимо.

#### <span id="page-24-2"></span>**5.7 Настройка под правую/левую руку**

Программа применима для левшей и правшей.

 Удерживайте кнопку «S» для входа в режим второстепенных настроек, еще раз нажмите на кнопку «S» пока не появится опция «Right Hander - Left Hander», выберите нужную функцию при помощи кнопок «+/-».

• Для выхода из режима установок удерживайте кнопку «S» либо кратковременно нажмите на кнопку «P», все настройки автоматически сохранятся.

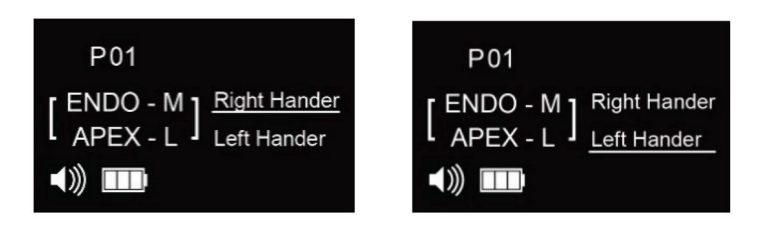

#### <span id="page-25-0"></span>**5.8 Автокалибровка**

• Установите полностью смазанный угловой наконечник в рукоятку и поместите его на ровную поверхность.

• Включите устройство, удерживайте кнопку «S» для входа в другие настройки работы, еще раз нажмите кнопку «S» пока не войдете в режим авто калибровки.

• Нажмите кнопки «+/-» и выберите «Yes» для входа в режим автокалибровки. Для автоматической калибровки эндомотор начнет вращаться сначала медленно, потом все быстрее и быстрее.

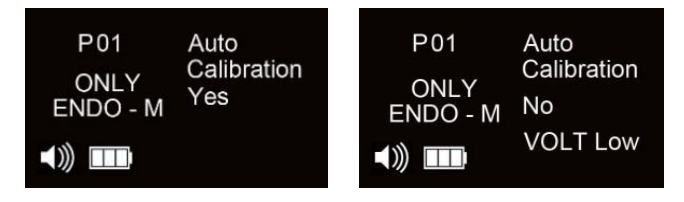

• Во время калибровки эндомотор вращается с угловым наконечником. Не трогайте его, пока автоматическая калибровка не будет завершена.

• Когда калибровка завершена, эндомотор остановится и выключится через 30 секунд.

• Для остановки данного режима удерживайте кнопку «S» в течение длительного времени либо кратковременно нажмите на кнопку «P» для выхода.

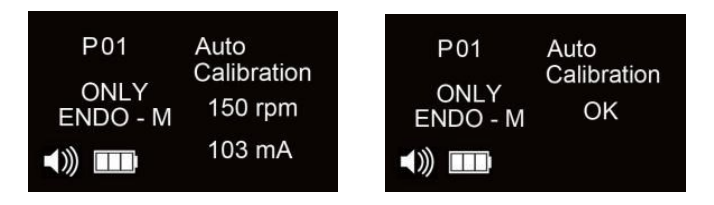

#### ВНИМАНИЕ:

- Перед запуском авто калибровки аккумулятор должен быть достаточно заряжен. Рекомендуем запускать эту функцию после полной зарядки.
- Перед началом авто калибровки сначала убедитесь, что угловой наконечник чистый. Так как, если наконечник в процессе использования загрязнился, калибровка может пройти некорректно.
- Во время калибровки не используйте файл либо какую-то другую дополнительную нагрузку.
- Не трясите эндомотор во время калибровки.
- Не выполняйте авто калибровку во время зарядки

#### <span id="page-26-0"></span>**5.9 Настройка функции автоматического запуска/остановки**

В режиме «Апекслокатор регулирует эндомотор» вращение автоматически запускается, когда наконечник файла входит в корневой канал (и автоматически останавливается при извлечении из корневого канала). Пользователь может включить/выключить функцию в соответствии с потребностями, выполнив следующие действия.

• Когда устройство включено, нажмите и удерживайте кнопку «S», для перехода в меню режимов работы. Коротко нажмите кнопку «S» и переключитесь на «Автоматический запуск и остановка», как показано ниже.

• Нажмите «+» для переключения между «YES» и «NO», чтобы включить и выключить функцию.

• Нажмите «Р», чтобы сохранить и выйти.

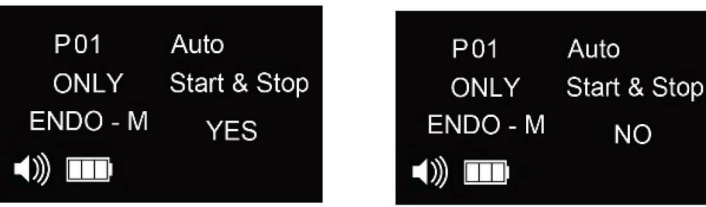

## <span id="page-27-0"></span>**6.Техническое обслуживание**

## <span id="page-27-1"></span>**6.1 Замена батареи**

В устройстве используется перезаряжаемая литиевая батарея. Срок службы батареи или количество подзарядок зависит от использования.

К факторам, которые оказывают большое влияние на срок службы батареи, относят:

а) Потребляемая мощность устройства очень мала, но у любой батареи присутствует явление саморазряда. Поэтому не рекомендуется хранить ее в течение длительного времени без подзарядки. Рекомендуем извлекать и полностью заряжать батарею один раз в месяц;

б) Не заряжайте при температуре окружающей среды выше требуемой. Рекомендуется, чтобы температура окружающей среды была ниже 40 °.

## Процедура замены батареи:

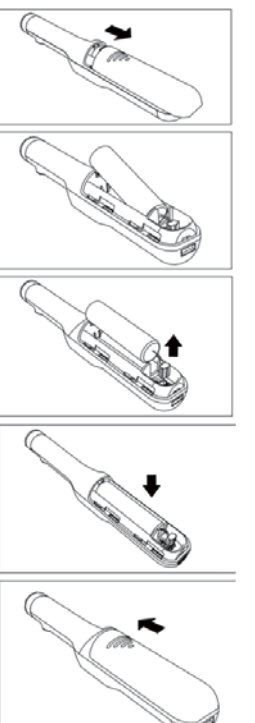

1.Снимите крышку батареи, сдвинув ее по направлению к зарядному разъему.

2.Удалите старую батарею

3.Вытащите небольшую часть батареи, а затем осторожно вручную вытащите штекер батареи из рукоятки.

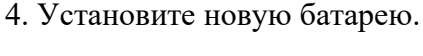

5.Закройте крышку батареи, сдвинув крышку вверх небольшим усилием пальца

## ВНИМАНИЕ:

- Используйте батарею, предоставленную производителем; не используйте батареи с другими характеристиками во избежание повреждения;

Не открывайте никакие части устройства, кроме крышки батареи.

- Характеристики батареи: цилиндрическая литиевая батарея 16500, номинальное напряжение 3,7 В;

Если батарея протекает или вздулась, немедленно прекратите ее использовать.

- Не используйте влажную ткань, спирт или другие химические реагенты для протирания поверхности батареи;

- При замене батареи держите руки сухими и не допускайте попадания на них капель воды; жидкости могут вызвать короткое замыкание батареи, повредить устройство и даже привести к возгоранию батареи и т.д.

#### <span id="page-28-0"></span>**6.2 Смазка углового наконечника**

Используйте смазку для технического обслуживания после каждого использования, перед стерилизацией или калибровкой.

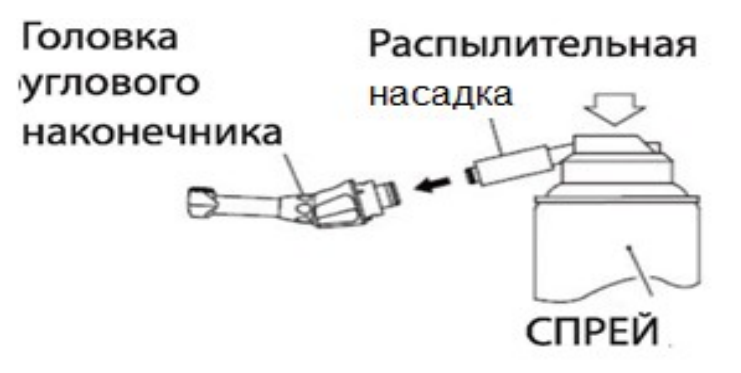

• Поверхность углового наконечника разрешается опрыскивать и протирать соответствующими стандартизированными химическими реагентами и стерилизовать. • Смазывать можно только угловой наконечник.

а) Вставьте распылительную насадку в головку углового наконечника (частью, касающееся с рукояткой).

б) Соедините другой конец распылительной насадки с насадкой спрея смазочных материалов. Впрыскивайте смазочные материалы в течение 1-2 секунд, пока выходная жидкость, проходящая через головку углового наконечника, не будет чистой.

#### ПРЕДУПРЕЖДЕНИЕ

• Не смазывайте рукоятку ни при каких обстоятельствах, так как частицы смазки могут оказать сильное негативное влияние на его работу.

- При смазке углового наконечника убедитесь, что смазка не проникает в рукоятку.
- Никогда не допускайте попадания в микромотор посторонних предметов.
- Не разбирайте и не изменяйте конструкцию рукоятки со встроенным микромотором.

## <span id="page-29-0"></span>**7 . Очистка, дезинфекция и стерилизация**

Изделие поставляется в НЕСТЕРИЛЬНОМ виде.

## ПРЕДУПРЕЖДЕНИЕ:

- Не погружайте рукоятку со встроенным микромотором в ультразвуковой очиститель.

- Зарядное устройство можно чистить только хлопчатобумажной тканью, смоченной в этаноле.

- Рукоятку со встроенным микромотором и измерительные провода рекомендуется протирать мягкой тканью, смоченной спиртом (70%).

- Не используйте непосредственно жидкие или аэрозольные чистящие средства, особенно на дисплее.

- Не стерилизуйте рукоятку при любой высокотемпературной обработке.

Детали изделия, подлежащие стерилизации: **загубник, угловой наконечник и зажим для файла.**

Перед использованием на каждом пациенте эти части должны быть простерилизованы. Рекомендуется проводить паровую дезинфекцию при высокой температуре и высоком давлении.

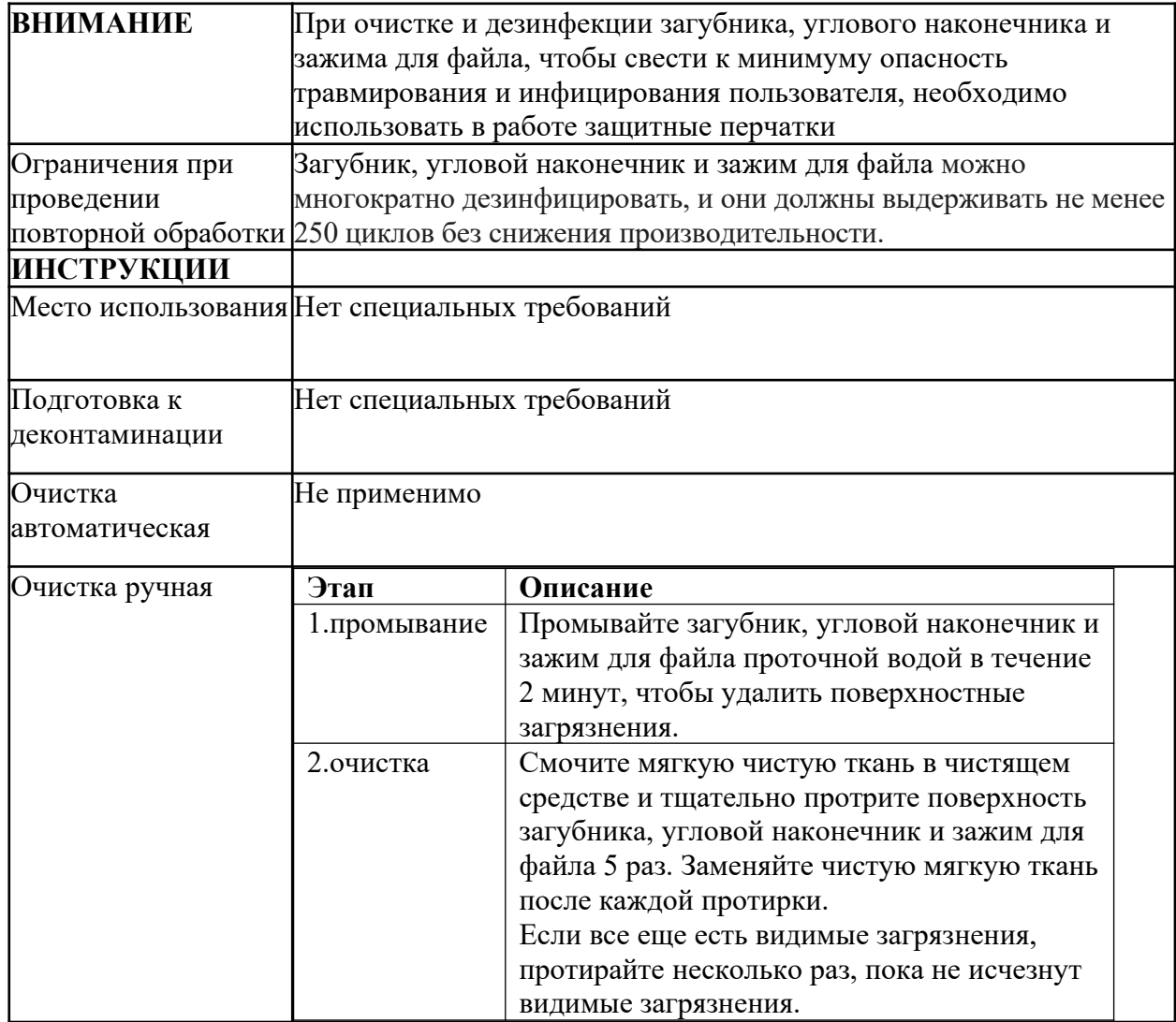

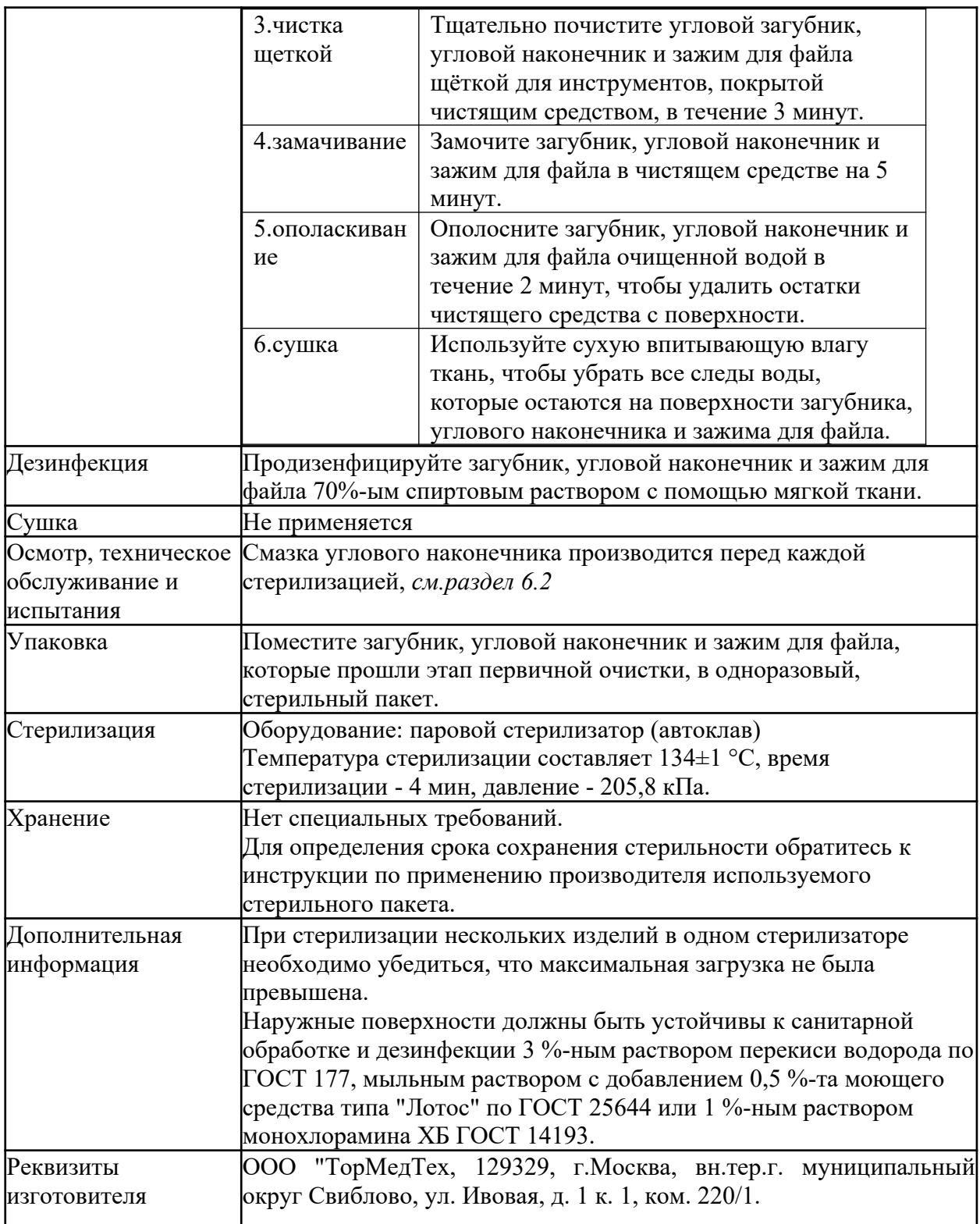

## <span id="page-31-0"></span>**8. Устранение неисправностей**

Если появились признаки неисправности или некорректной работы устройства, ознакомьтесь с приведенным ниже списком, чтобы исключить ошибку пользователя или другие причины, прежде чем связаться с продавцом.

| Проблема              | Причина                      | Решение               |
|-----------------------|------------------------------|-----------------------|
| Устройство не         | Батарея полностью разряжена. | Зарядите батарею.     |
| включается            | Батарея не вставлена.        | Вставьте батарею.     |
|                       | Внутренний предохранитель    | Обратитесь в          |
|                       | вышел из строя.              | сервисный центр.      |
| Устройство не         | Батарея полностью разряжена. | Замените на новую     |
| заряжается            |                              | батарею.              |
|                       | Адаптер не вставлен в        | Вставьте вилку кабеля |
|                       | розетку.                     | адаптера в розетку.   |
|                       | Зарядное устройство          | Удалите загрязнения   |
|                       | загрязнено.                  |                       |
|                       | На цифровом дисплее          | Обратитесь в          |
|                       | отображается ошибка.         | сервисный центр.      |
|                       | На цифровом дисплее ничего   | Обратитесь в          |
|                       | не отображается при          | сервисный центр.      |
|                       | подключении к зарядному      |                       |
|                       | устройству.                  |                       |
|                       | Зарядное устройство не       | Обратитесь в          |
|                       | работает.                    | сервисный центр.      |
| Наконечник эндомотора | Угловой наконечник           | Очистите либо заново  |
| не вращается          | заблокирован.                | вставьте угловой      |
|                       |                              | наконечник.           |
|                       | Головка углового             | Очистите головку      |
|                       | наконечника застряла.        | углового наконечника. |
| При работе эндомотора | Выберите режим авто          | Обратитесь в          |
| слышен звуковой       | реверсного вращения,         | сервисный центр.      |
| сигнал                | снимите угловой наконечник,  |                       |
|                       | при работе отсутствует       |                       |
|                       | щелкающий звук.              |                       |
|                       | Выберите режим авто          | Очистите голову       |
|                       | реверсного вращения,         | углового наконечника. |
|                       | снимите угловой наконечник,  |                       |
|                       | при работе присутствует      |                       |
|                       | щелкающий звук.              |                       |
|                       | Вращающийся вал углового     | Очистите головку      |
|                       | наконечника загрязнен.       | углового наконечника. |
| Апекслокатор не       | Неправильный или             | Переподключите        |
| включается            | недостаточный контакт с      | провода.              |
|                       | измерительным проводом,      |                       |
|                       | загубником, зажимом для      |                       |

Если проблема не устранена, обратитесь в сервисный центр или к производителю.

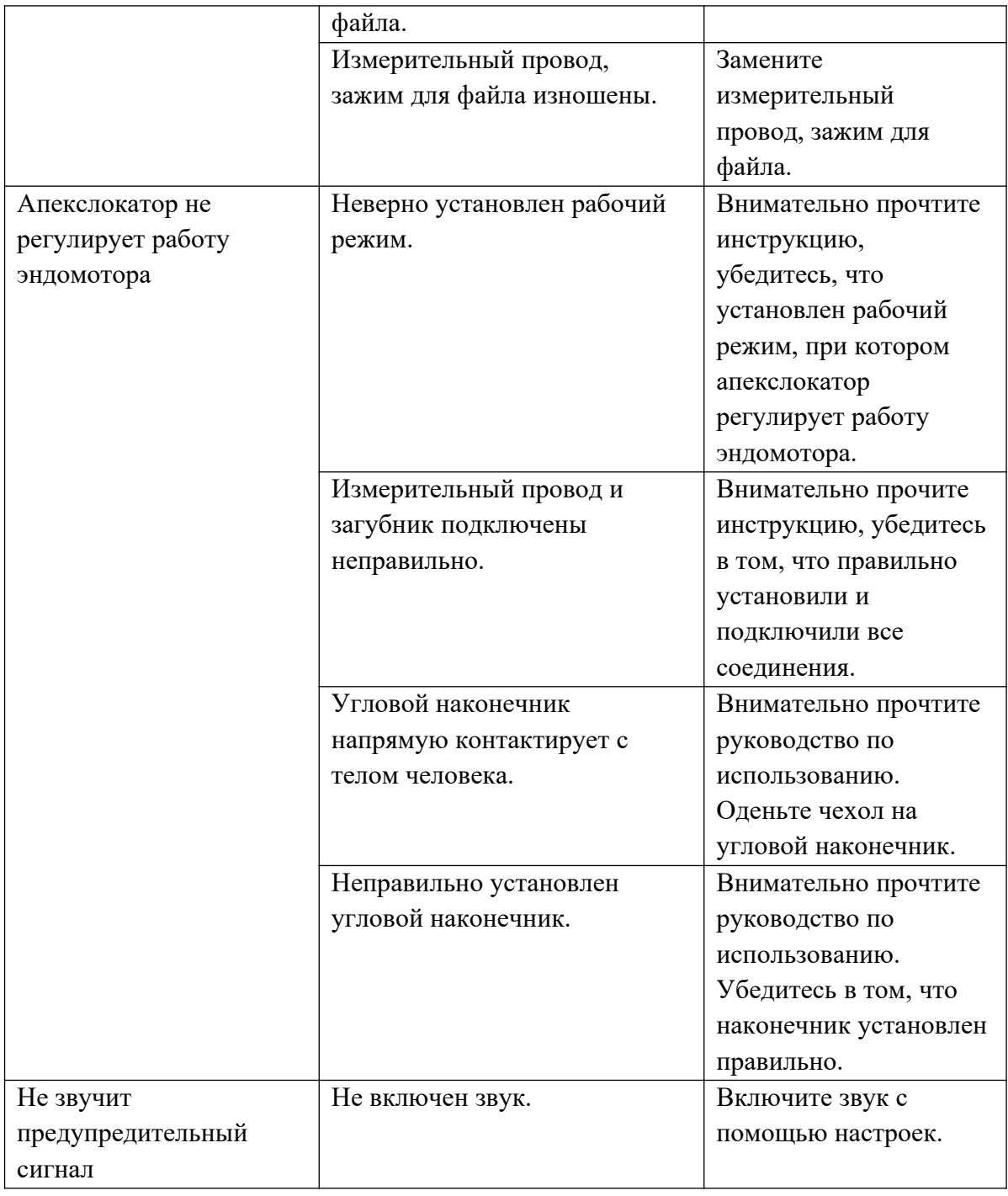

## <span id="page-32-0"></span>**9. Ремонт**

Ремонт и специальное техническое обслуживание изделия выполняются компаниями, авторизованными производителем для данного вида работ. При необходимости свяжитесь с производителем.

#### <span id="page-32-1"></span>**10. Условия хранения, эксплуатации и транспортировки**

Хранить в потребительской упаковке при температуре от -10° до +55°С в сухом, защищенном от прямых солнечных лучей месте, при относительной влажности не более 85%, при атмосферном давлении 50-106 кПа.

Изделие должно эксплуатироваться при температуре от  $+10^{\circ}$  до  $+40^{\circ}$ С при относительной влажности воздуха – не более 75%, при атмосферном давлении 80-106 кПа.

Транспортировать продукцию можно всеми видами транспорта в крытых транспортных средствах, универсальных контейнерах в соответствии с правилами перевозок грузов, действующими для данного вида транспорта на территории перевозки, при температуре от  $-10^{\circ}$ С до +55°С и относительной влажности не более 80 %.

## <span id="page-33-0"></span>**11.Утилизация**

Все компоненты медицинского изделия, входившие в контакт с биологическими образцами, утилизируются как отходы класса Б – на территории РФ - по СанПиН 2.1.3684- 21.

Утилизация расходных материалов, используемых для техобслуживания или очистки, выполняется в соответствии с санитарно-эпидемиологическими требованиями к обращению с медицинскими отходами.

Неиспользованное изделие (не имевшее контакта с кровью и/или с биологическими жидкостями), в том числе с истекшим сроком годности, подлежат утилизации и/или уничтожению как отходы класса А - на территории РФ - по СанПиН 2.1.3684-21.

Уничтожение осуществляется организациями, имеющими соответствующую лицензию, на специально оборудованных площадках, полигонах и в помещениях в соответствии с требованиями, предусмотренными существующими Федеральными законами. С соблюдением обязательных требований по охране окружающей среды, при использовании методов, согласованных с территориальными органами, ответственными за санитарноэпидемиологическое благополучие населения.

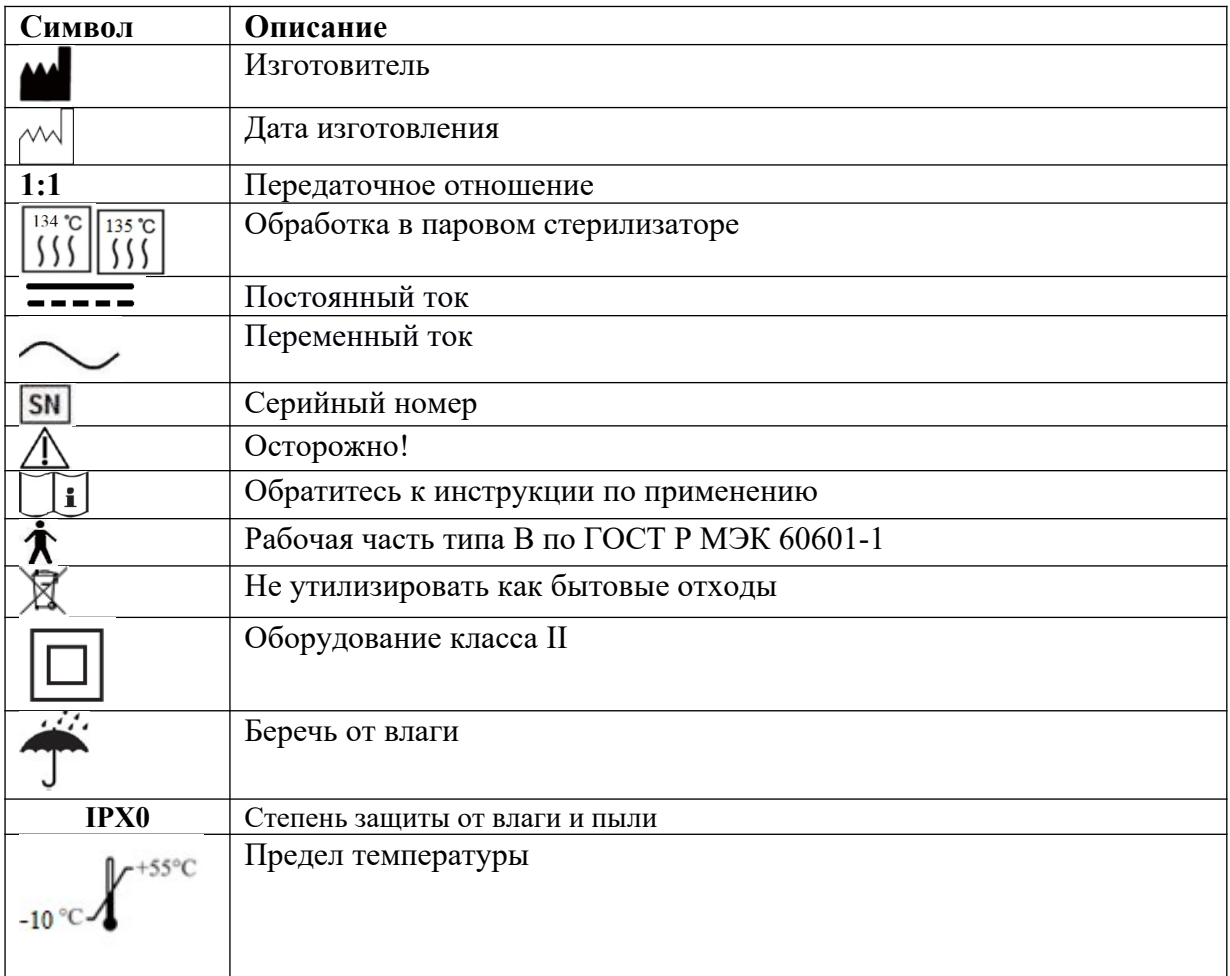

#### <span id="page-33-1"></span>**12. Маркировка**

#### <span id="page-34-0"></span>**13. Электромагнитное излучение и защита от электромагнитных полей**

При использовании изделия должны быть приняты специальные меры предосторожности, касающиеся электромагнитной совместимости (ЭМС), изделие должно использоваться в соответствии с информацией об электромагнитной совместимости, указанной в данном руководстве.

Портативное и мобильное оборудование радиочастотной связи может повлиять на работу данного изделия.

Использование вблизи изделия других устройств, передатчиков, может привести к увеличению воздействия электромагнитного поля на изделие и снижению помехоустойчивости изделия от электромагнитных полей.

Изделие не должно использоваться рядом с другим оборудованием или располагаться рядом с ним. Если пользователь вынужден использовать изделие вблизи других устройств, следует убедиться, что изделие может нормально работать в данных условиях.

## **Указания и инструкция производителя по электромагнитным излучениям**

## **Изделие предназначено для применения в электромагнитной среде, указанной ниже. Пользователь изделия должен убедиться, что оно используется в соответствующей среде.**

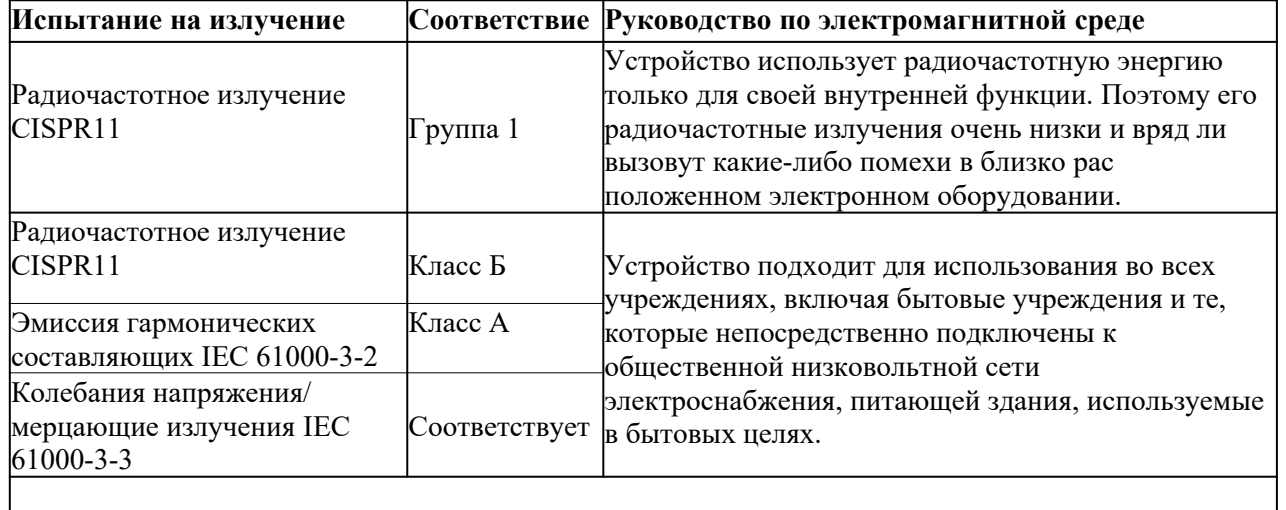

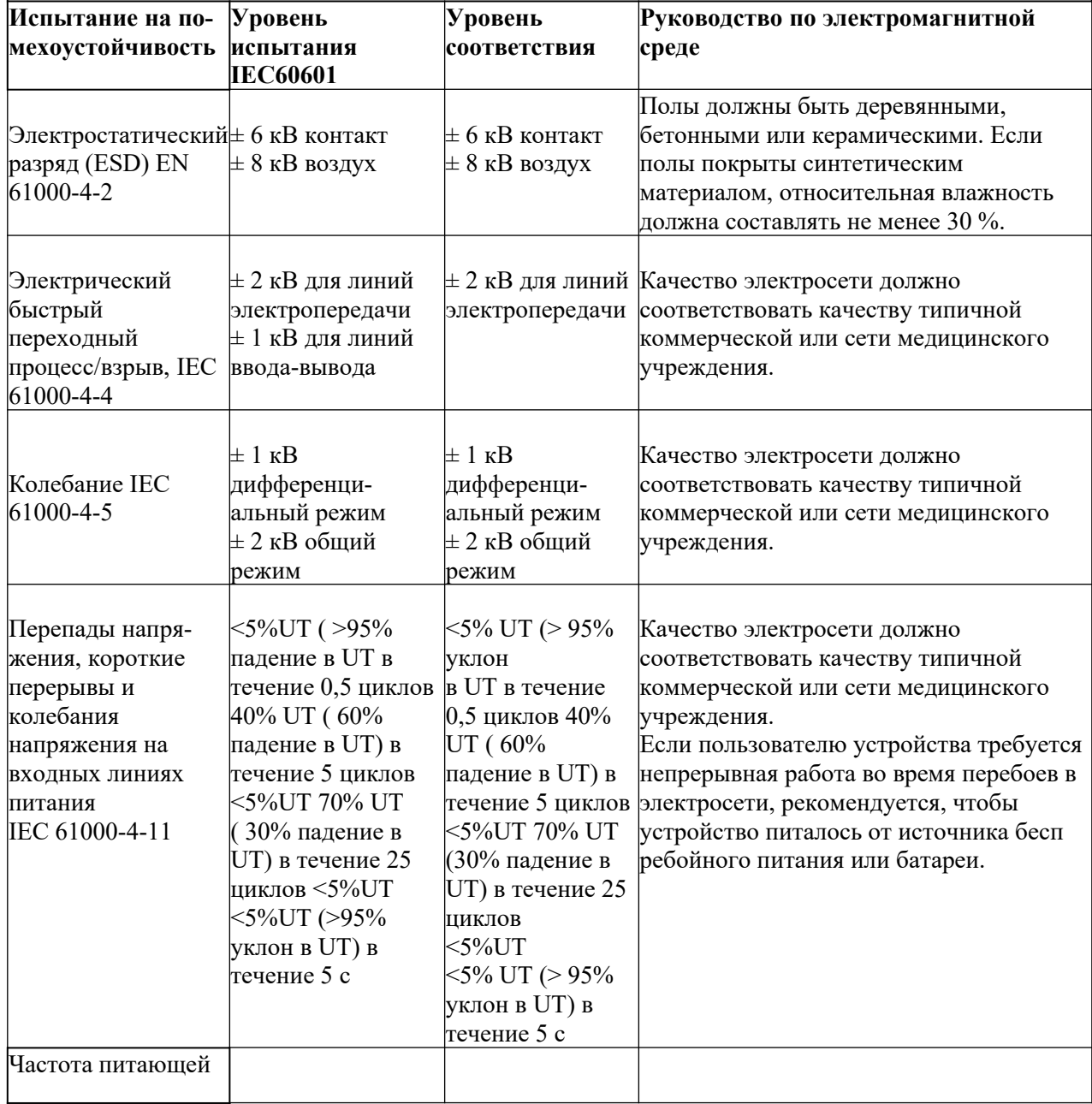

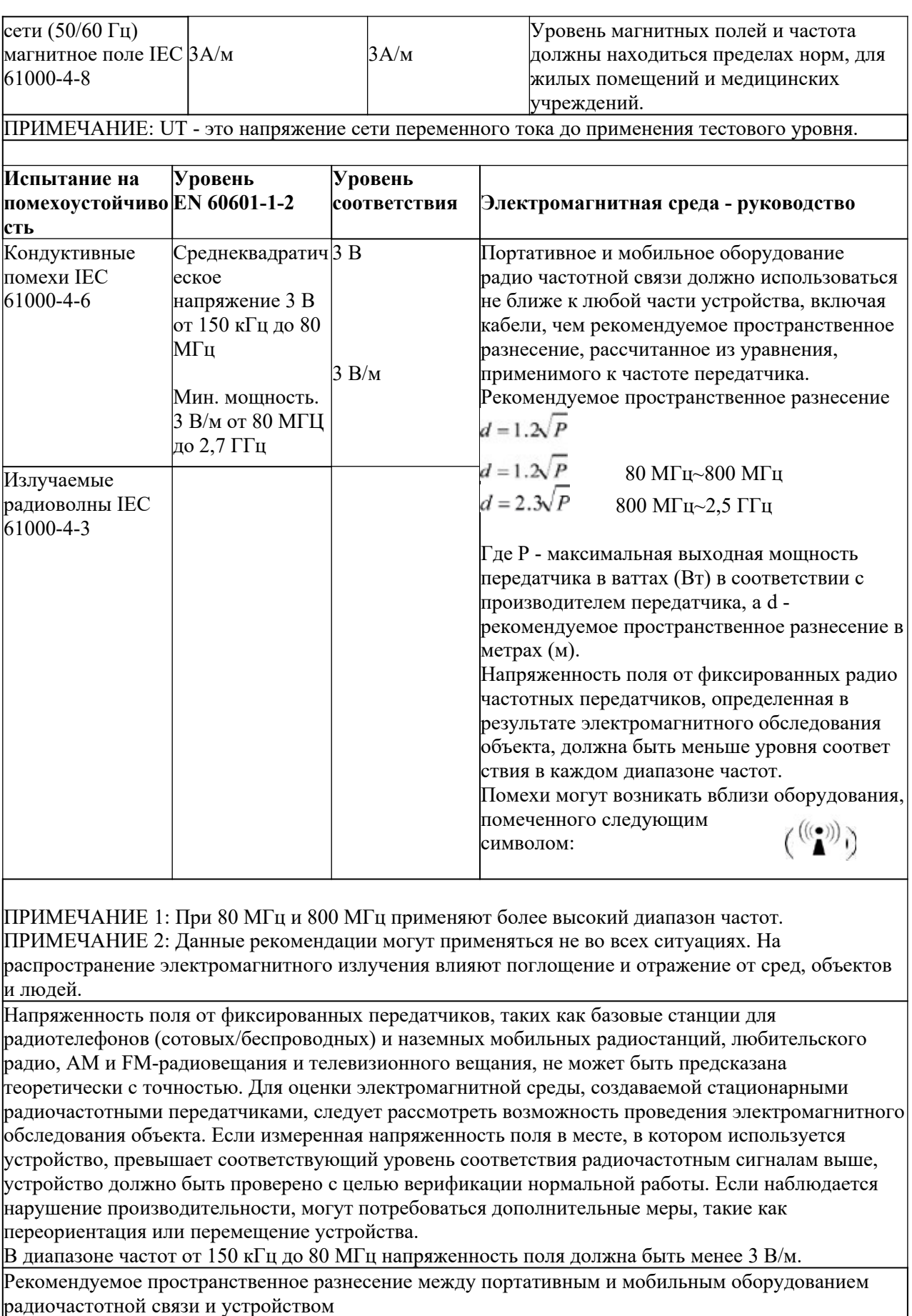

Устройство предназначено для использования в электромагнитной среде, в которой контролируются излучаемые радиочастотные помехи. Клиент или пользователь устройства может помочь предотвратить электромагнитные помехи, поддерживая минимальное расстояние между

портативным и мобильным радиочастотным излучением в соответствии с максимальной выходной мощностью коммуникационного оборудования.

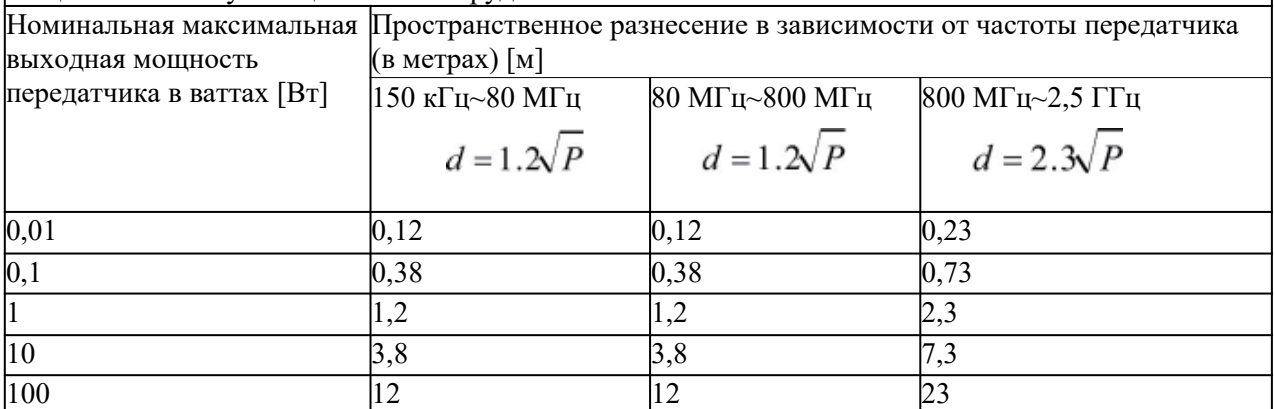

Для передатчиков, рассчитанных на максимальную выходную мощность, не указанную выше, рекомендуемое пространственное разнесение d в метрах (м) может быть оценено с использованием уравнения, применимого к частоте передатчика, где Р-максимальная выходная мощность

передатчика в ваттах (Вт) в соответствии с изготовителем передатчика.

ПРИМЕЧАНИЕ 1: При 80 МГц и 800 МГц применяют пространственное разнесение для более высокого частотного диапазона.

ПРИМЕЧАНИЕ 2: Данные рекомендации могут применяться не во всех ситуациях. На распространение электромагнитного излучения влияют поглощение и отражение от структур, объектов и людей.

## <span id="page-37-0"></span>**14. Гарантийные обязательства**

Срок службы– 4 года.

Производитель предоставляет гарантию покупателю на устройство, а также ремонт, если проблемы с устройством связаны с качеством изготовления устройства или с качеством материалов только при условии нормальной эксплуатации устройства.

Гарантия на изделие составляет 12 месяцев с момента покупки, на аккумуляторную батарею и адаптер - 6 месяцев, на другие компоненты гарантия не распространяется.

Гарантийные обязательства исполняются только в том случае, если изделие использовалось в полном соответствии с инструкцией по применению. Любые изменения изделия или случайное повреждение, аннулируют все гарантийные обязательства.

Производитель не несет ответственности в следующих случаях:

• Нарушение условий эксплуатации, указанных производителем.

• Повреждение вызвано некачественной транспортировкой, установкой, использованием и управлением.

• Повреждение вызвано внешними причинами, например, аномальным напряжением или огнем, и т.п.

• При ремонте или технической поддержке изделия лицами, неуполномоченными производителем для данного вида работ.

- Эксплуатация с использованием несоответствующей электрической системы.
- Использование изделия не по назначению.
- Несоблюдение предписаний, описанных в инструкции по применению.

• Гарантия действительна только при наличии правильно и чётко заполненного гарантийного талона с печатью, товарного чека и накладной.

• Изделие снимается с гарантии, если оно имеет следы постороннего вмешательства, обнаружены несанкционированные изменения конструкции или схемы.

По вопросам качества, рекламаций и обслуживания медицинского изделия **«Эндомотор медицинский стоматологический ACRETEC по ТУ 32.50.11-001- 55817550-2022»,** обращаться к производителю.

#### **Наименование и юридический адрес производителя:**

ООО "ТорМедТех, 129329, г.Москва, вн.тер.г. муниципальный округ Свиблово, ул. Ивовая, д. 1 к. 1, ком. 220/1. Телефон: +7 495-790-24-30 Эл.почта: acretec@tormt.ru Сайт: www.tormt.ru

<span id="page-38-0"></span>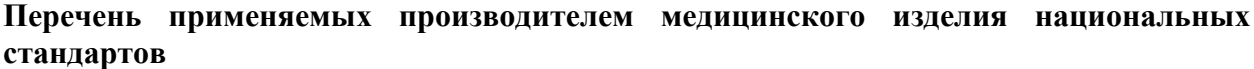

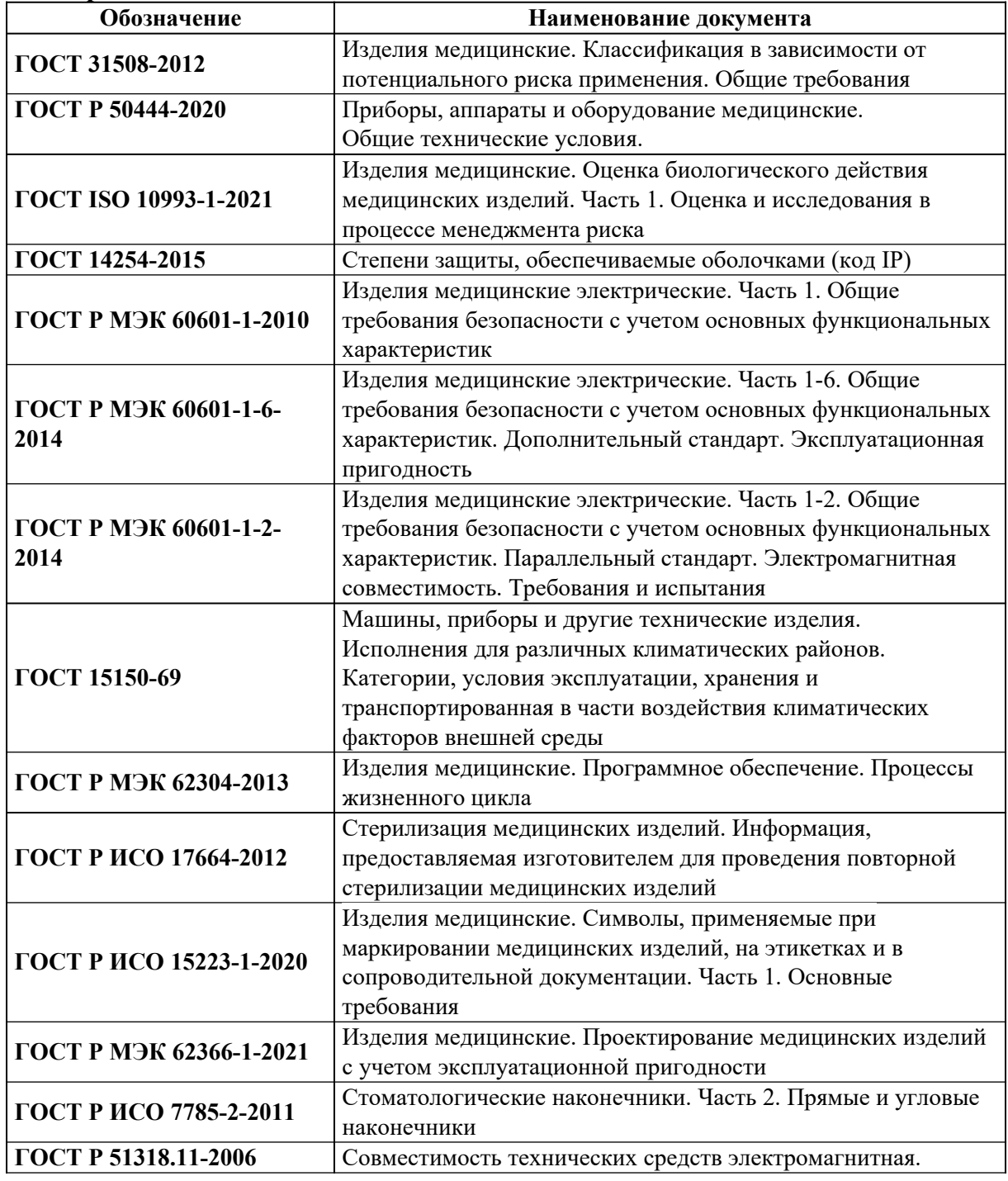

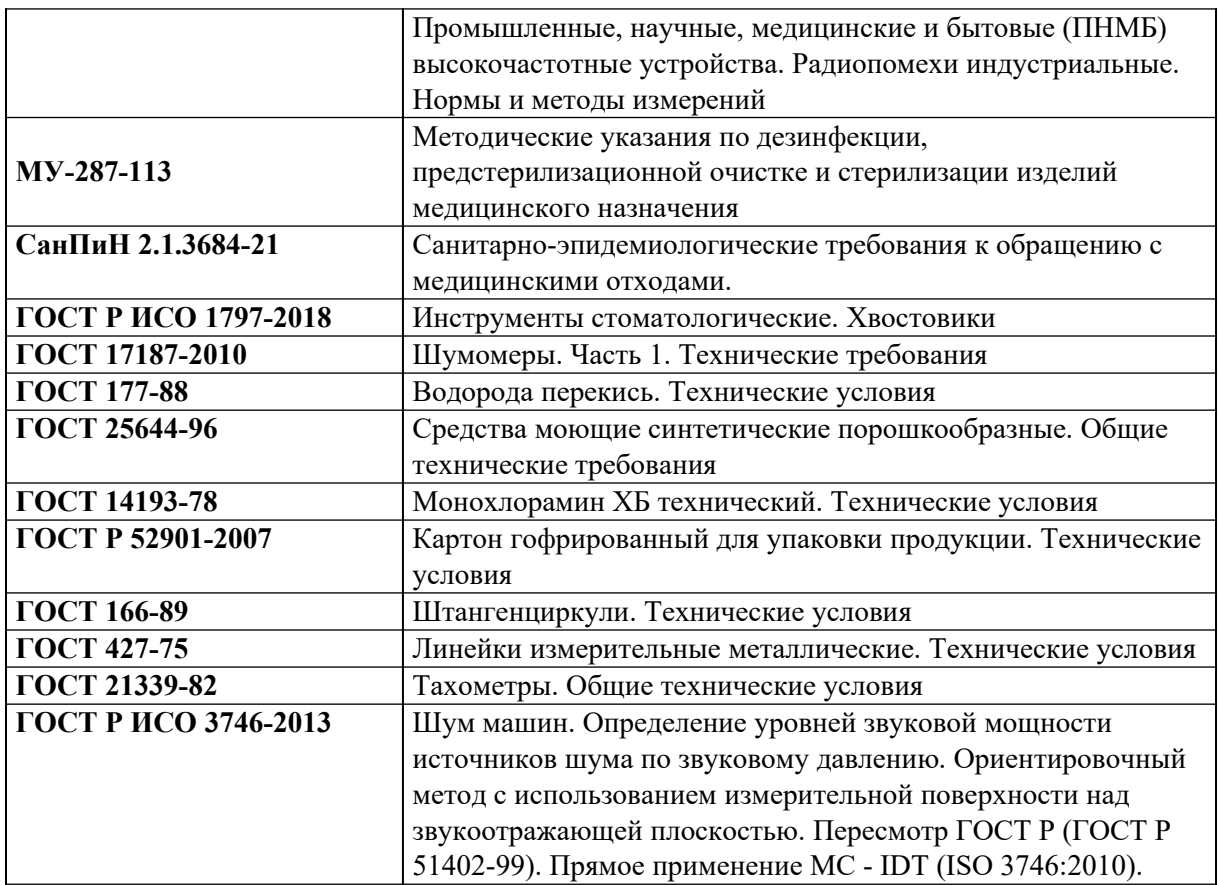